UP NEXT

erase-install: Download, Erase and/or Reinstall GRAHAM PUGH

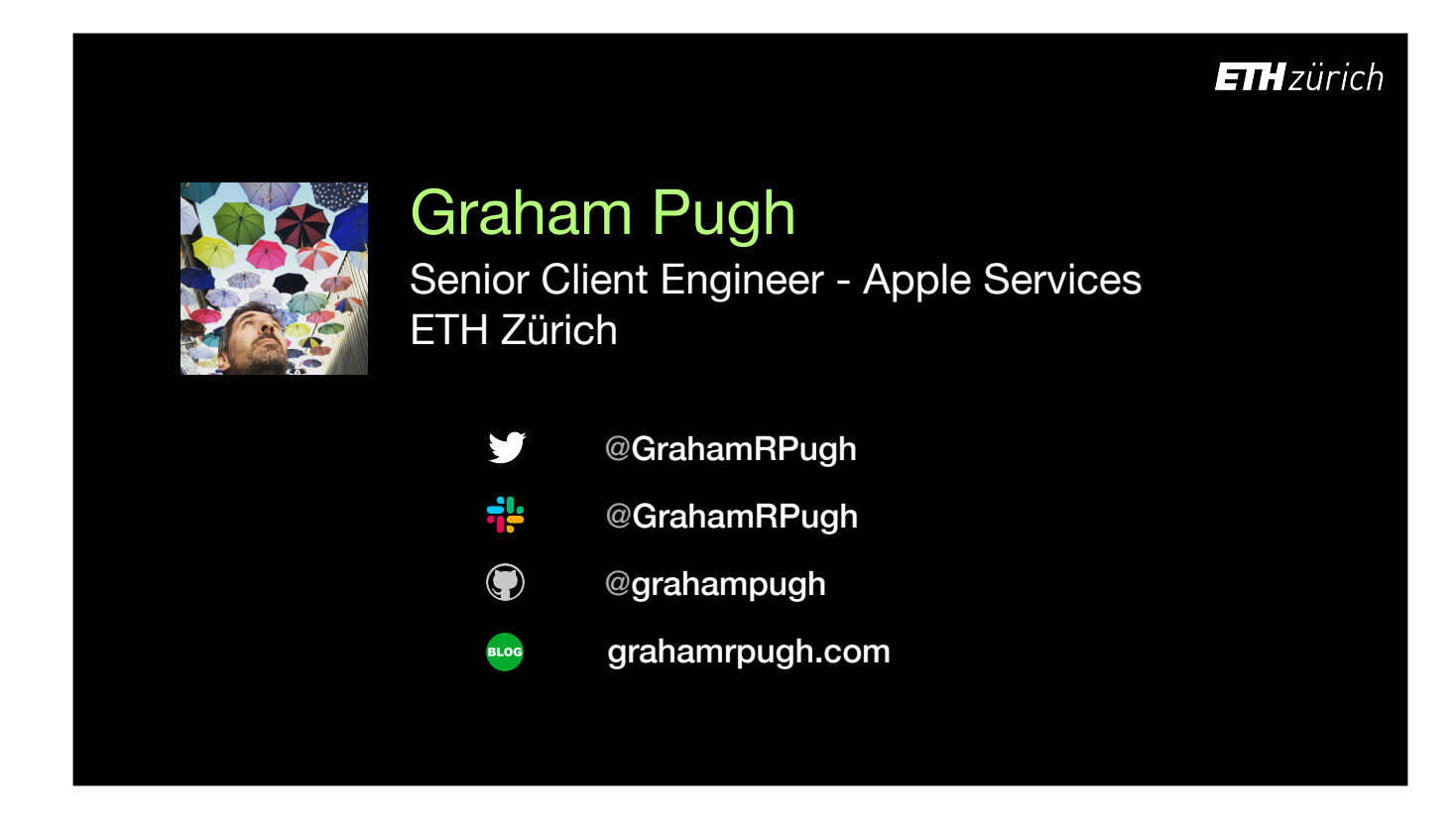

My name is Graham, I'm from the UK, and I work in Switzerland at a university called ETH Zürich.

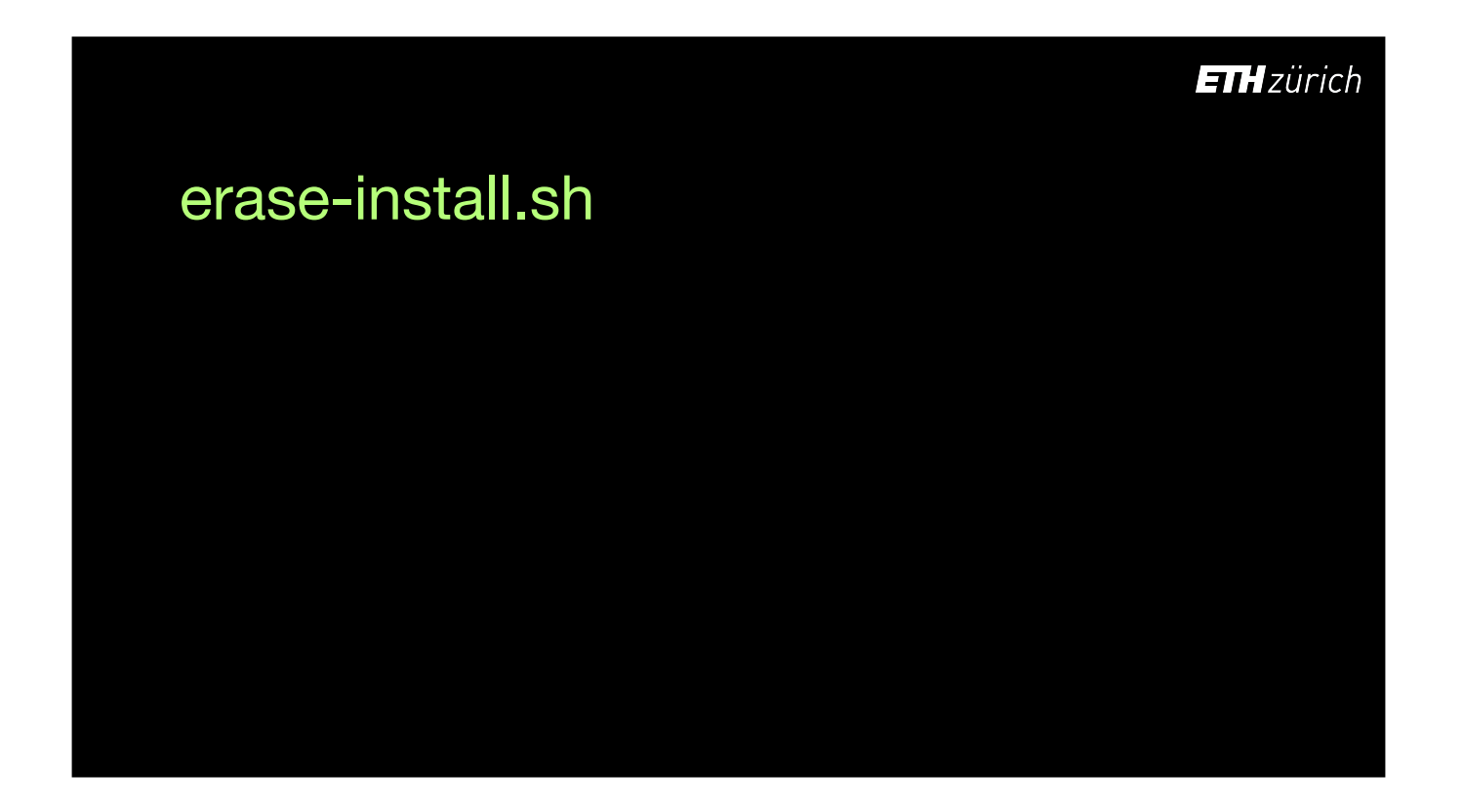

I'm going to talk about a project called erase-install, which you can use to automate the deployment and installation of macOS with a single click in your Self Service kiosk or from a single command.

It's been around for two years and to my surprise, got a lot of interest, some great additions through pull requests, and has 150 stars in GitHub.

They key thing I'd like to bring across today is that the name of this script is a bit deceptive. It doesn't just do erase-install. It should probably be called something like... [click]

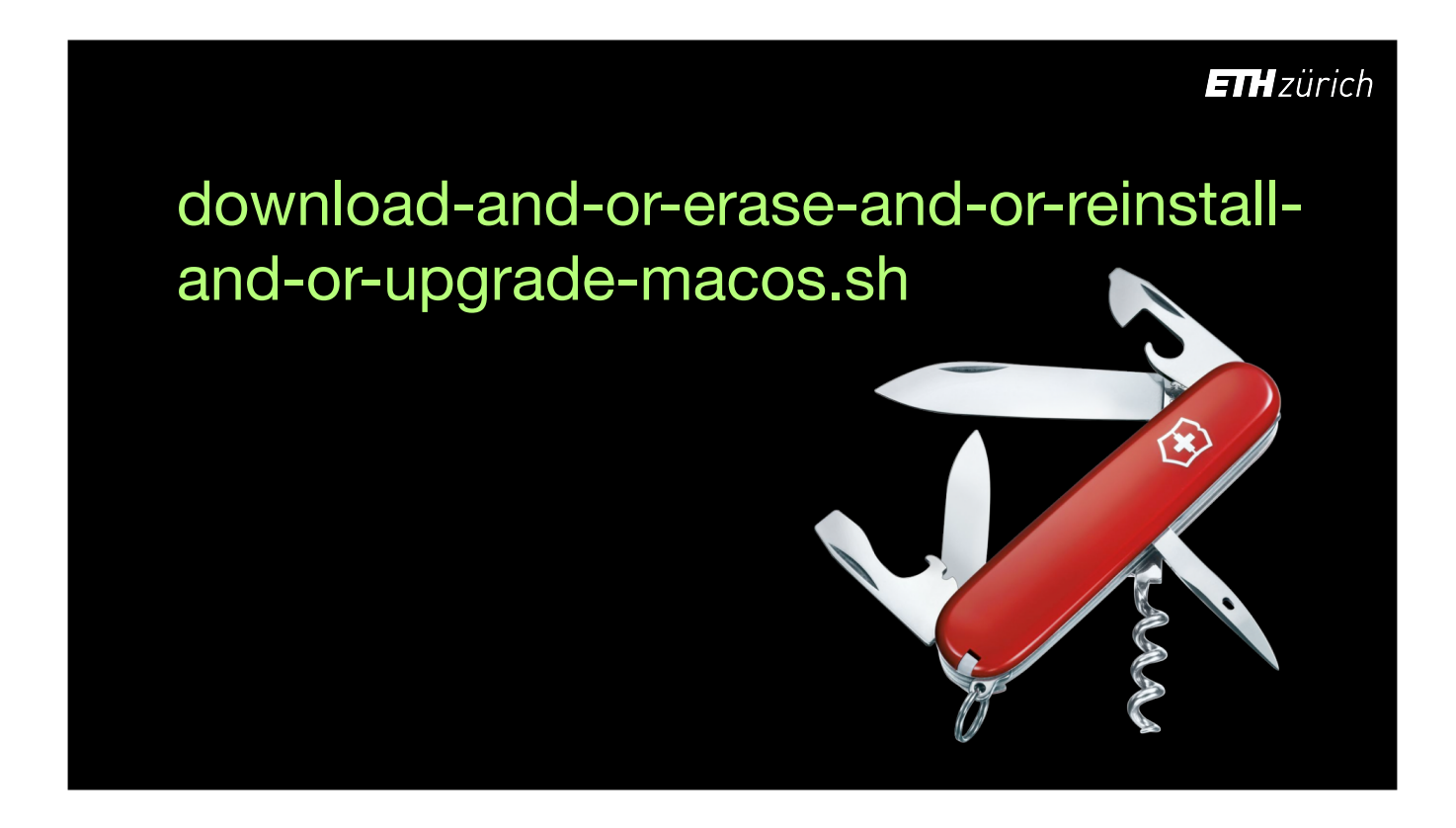

..like this. But that's a bit annoying to type.

It's a bit of a Swiss Army knife:

As well as a one-click "Erase all Contents and Settings" tool, it is also used for downloading specific OS builds for manual installation, and also for one-click in-place upgrades and emergency reinstalls.

# **ETH** zürich Presentation topics: • startosinstall • installinstallmacos.py • erase-install.sh • softwareupdate --fetch-full-installer

To explain how it works, I'll explain the component parts, namely startosinstall and installinstallmacos; Then the wrapper script itself; and we'll have a quick look at fetch-full-installer, which may become more important in future.

### Presentation topics:

- startosinstall
- installinstallmacos.py
- erase-install.sh
- softwareupdate --fetch-full-installer

**ETH** zürich

Starting with startosinstall.

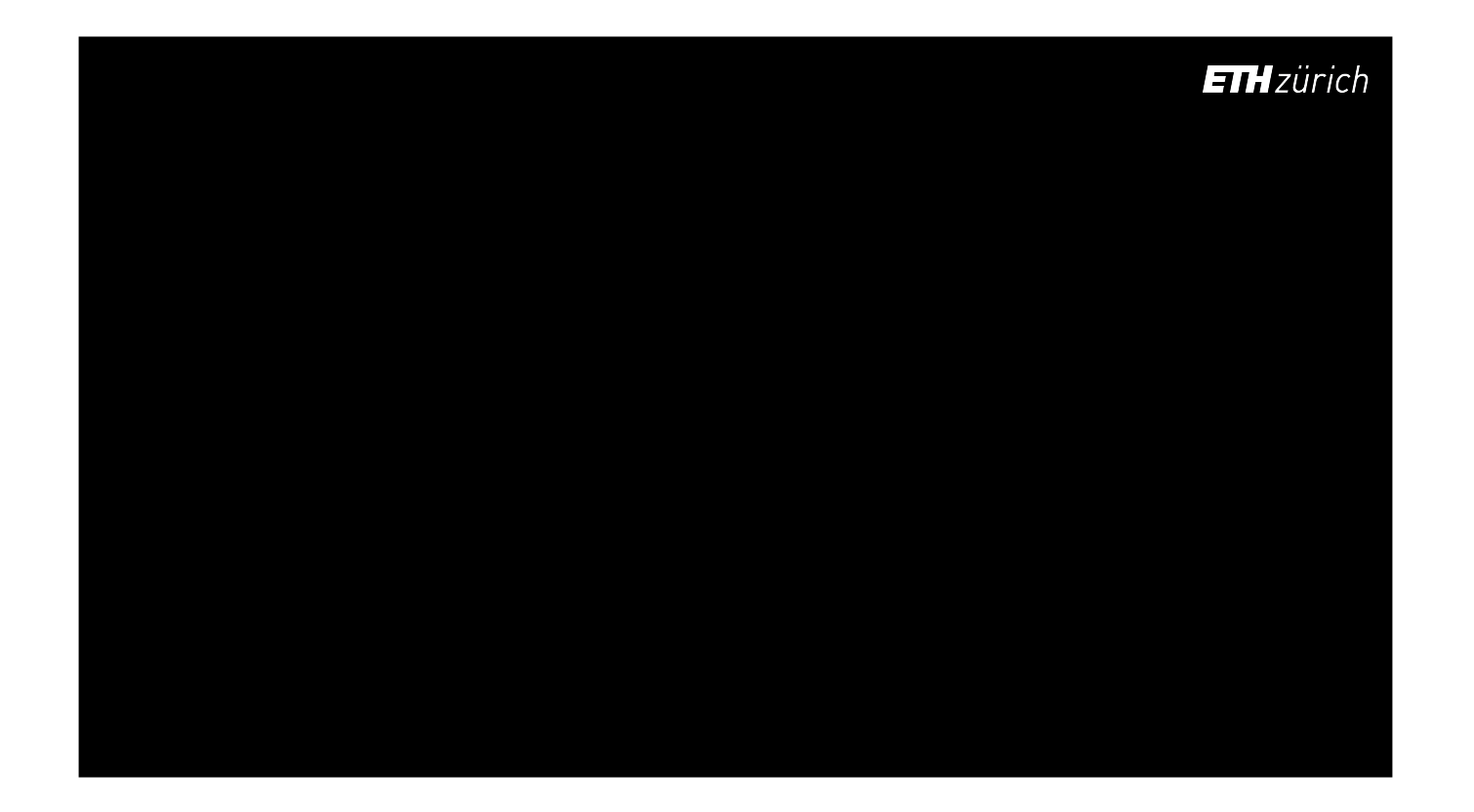

Startosinstall is a command line binary that is included with macOS installer apps since El Capitan.

It allows you to perform a macOS installation directly from the command line.

There have been improvements to the tool with every macOS release.

#### **\$ '/Applications/Install OS X El Capitan.app/ Contents/Resources/startosinstall'**

Usage: startosinstall --applicationpath <install os x.app path> --volume <target volume path>

Arguments<br>——volume, a path to the target volume.<br>——applicationpath, a path to copy of the OS installer application to start the install<br>with.

--license, prints the user license agreement only. --usage, prints this message.

Example: startosinstall -—volume /Volumes/Untitled -—applicationpath "/Applications/<br>Install OS X.app"

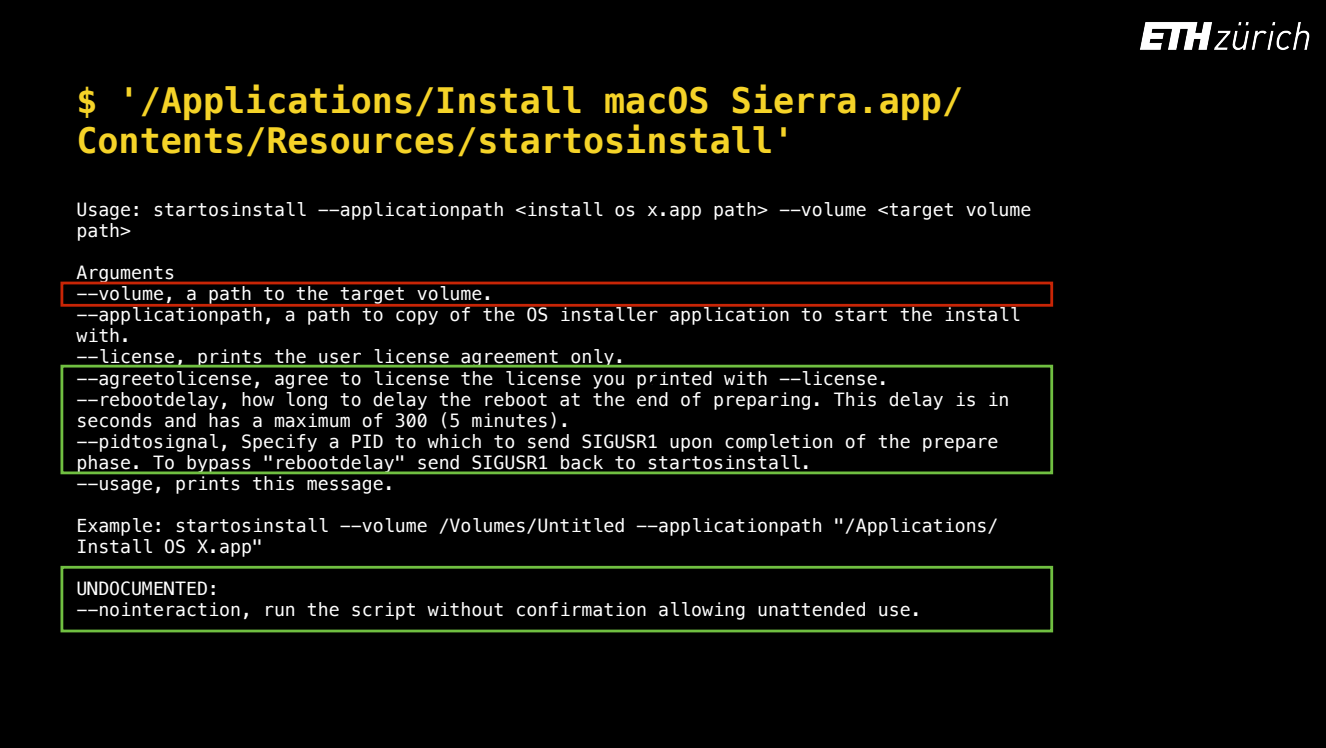

Most importantly, in Sierra we became able to use the command unattended, including a still undocumented flag called 'nointeraction'.

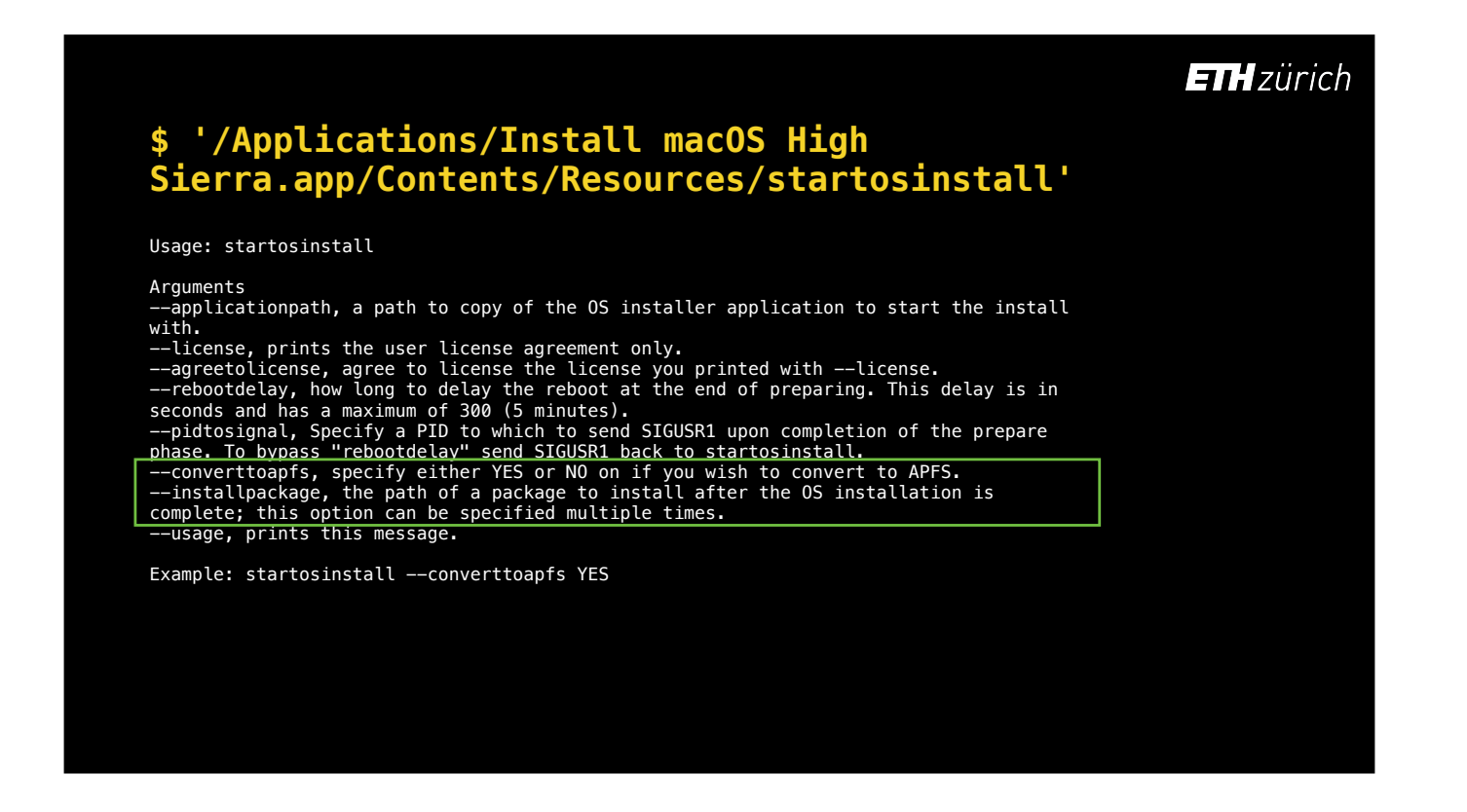

In High Sierra we got the `installpackage` flags, so we could install signed packages alongside macOS

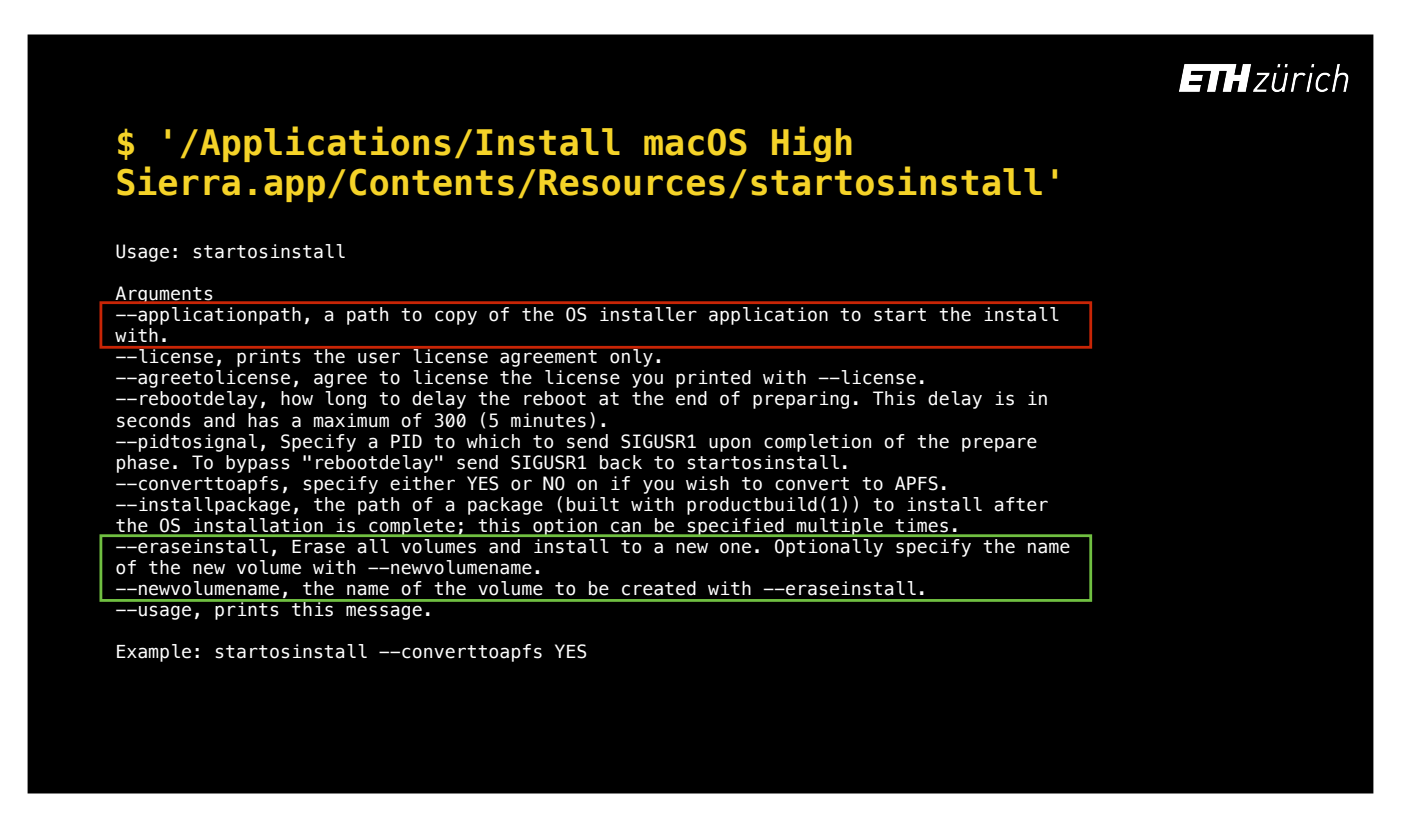

In 10.13.4 we got the 'eraseinstall' flag for the first time.

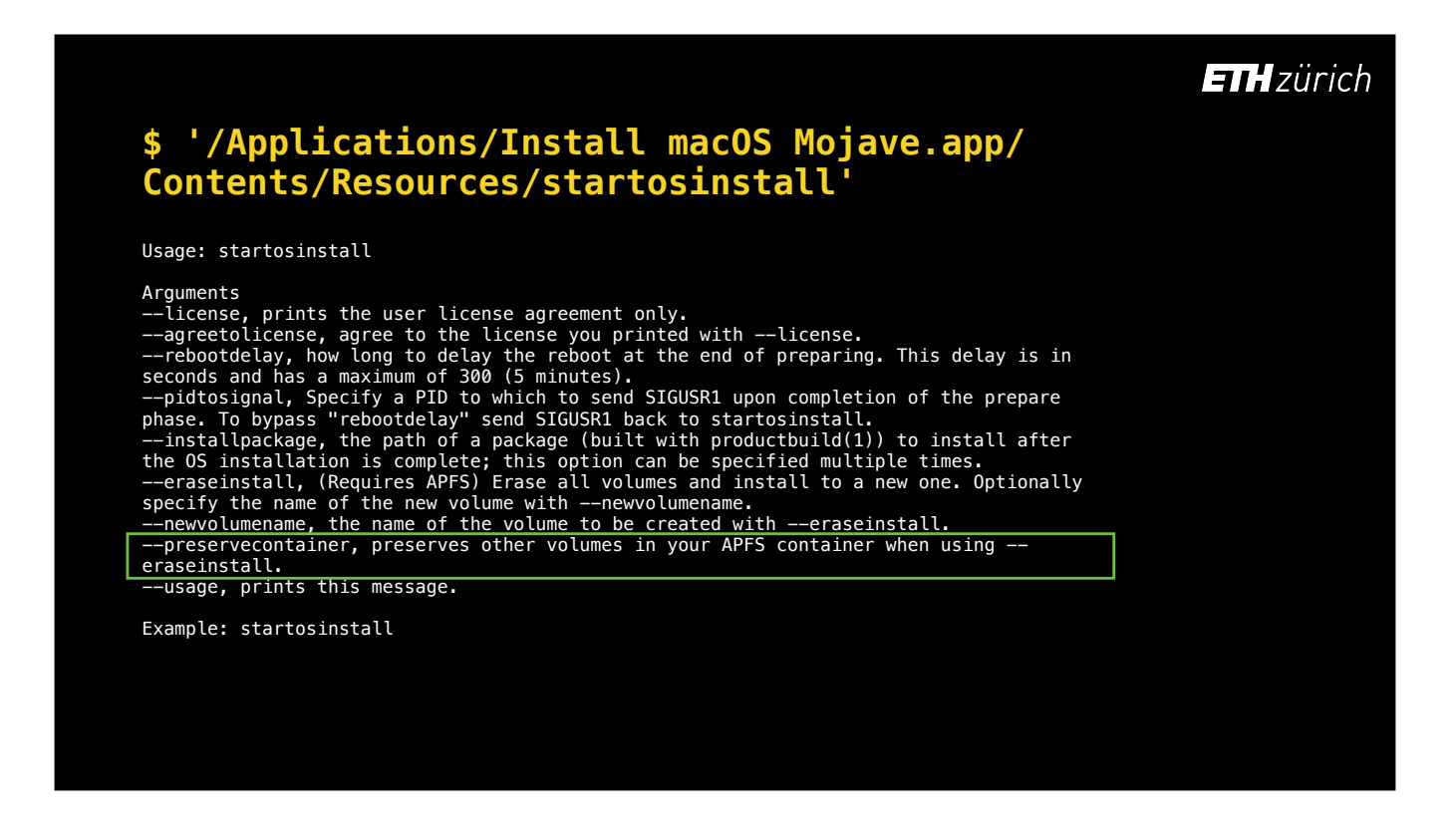

In 10.14 we got the 'preservecontainer' flag which allows for using 'eraseinstall' without deleting all containers, so for example you can retain a separate data container.

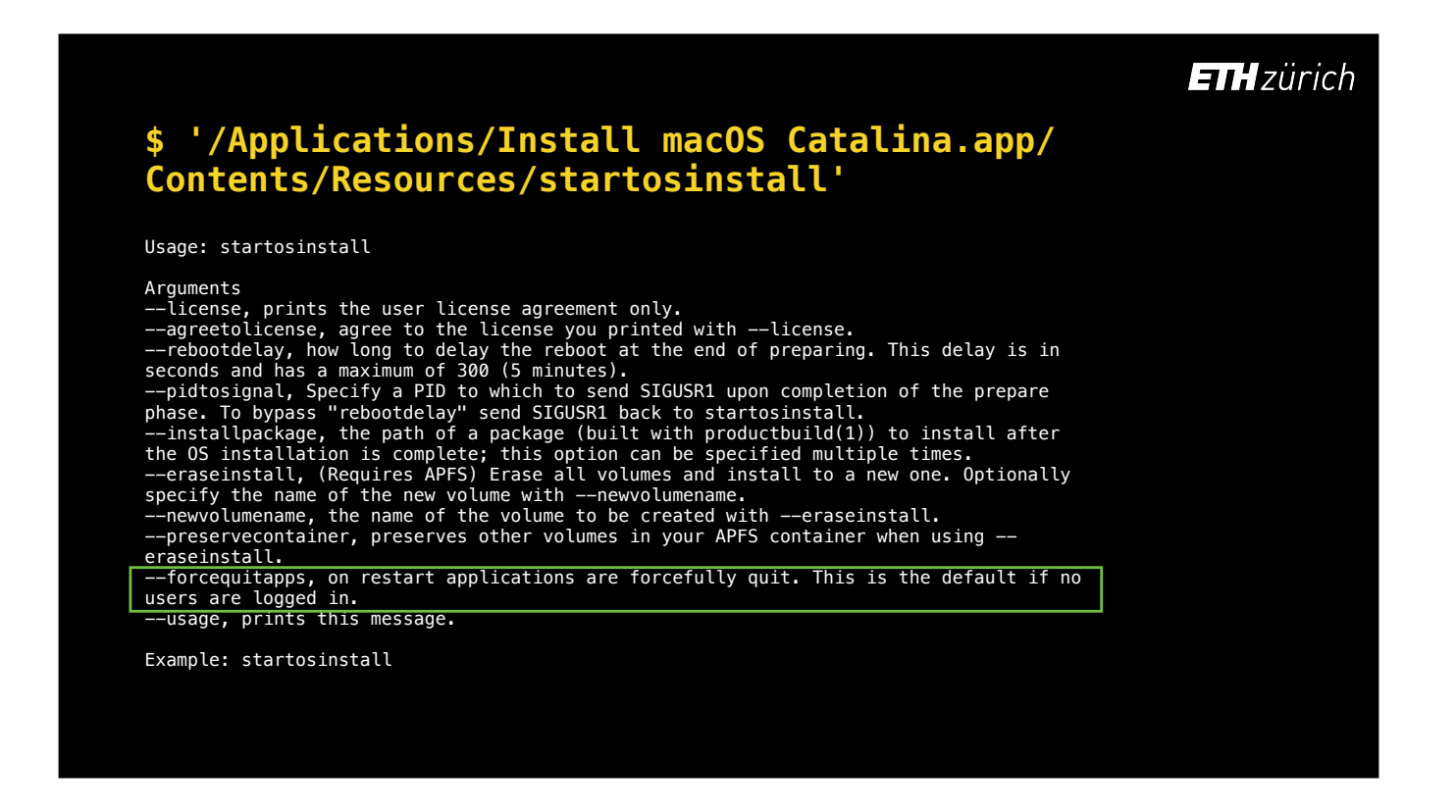

And In 10.15 we got the 'forcequitapps' flag to make restarting the computer during reinstallation more reliable.

Together, these changes have made `startosinstall` increasingly reliable to use from a script.

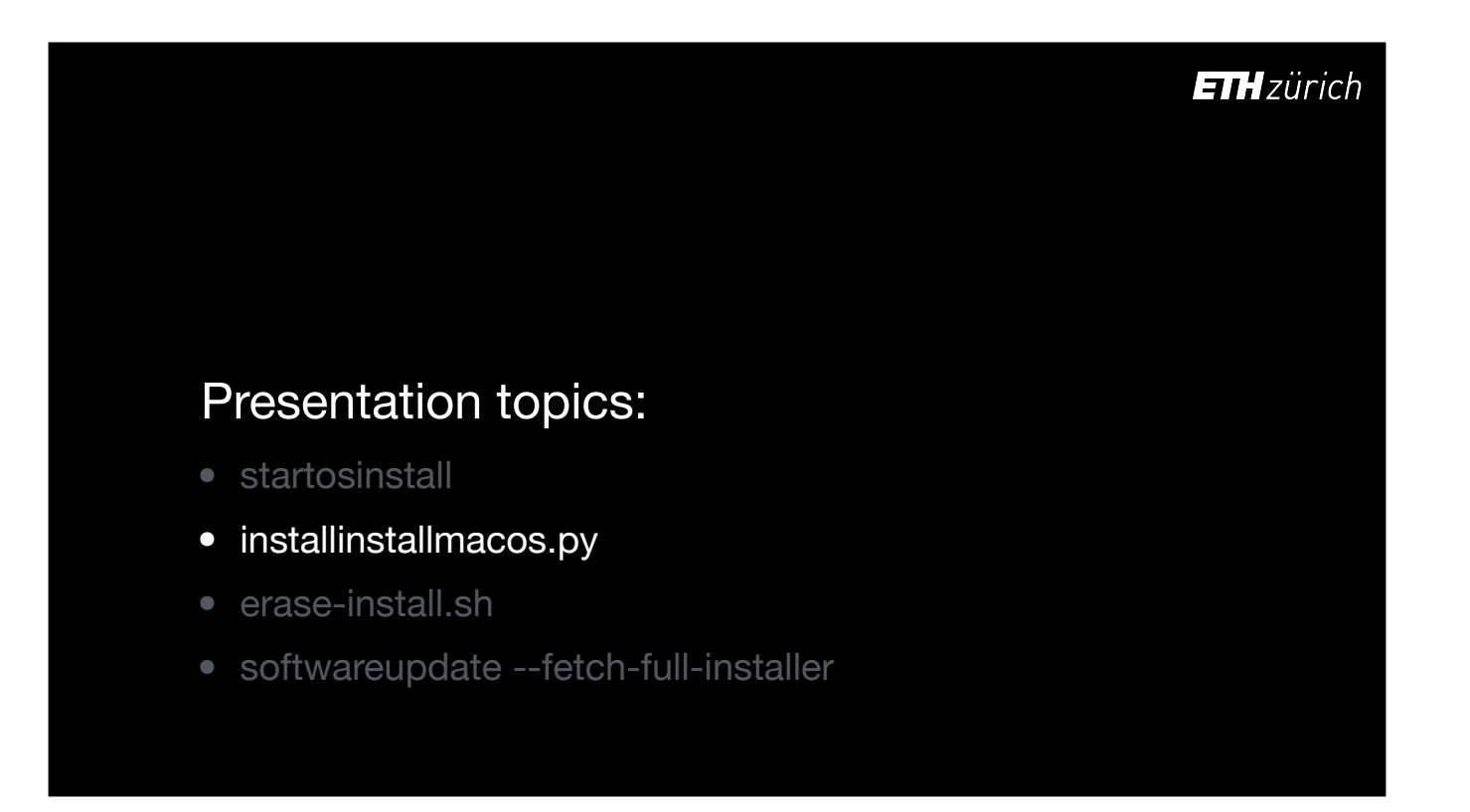

Of course to use startosinstall we need to get the installer onto the system in the first place.

A good way to do that is using Greg Neagle's installinstallmacos.py script.

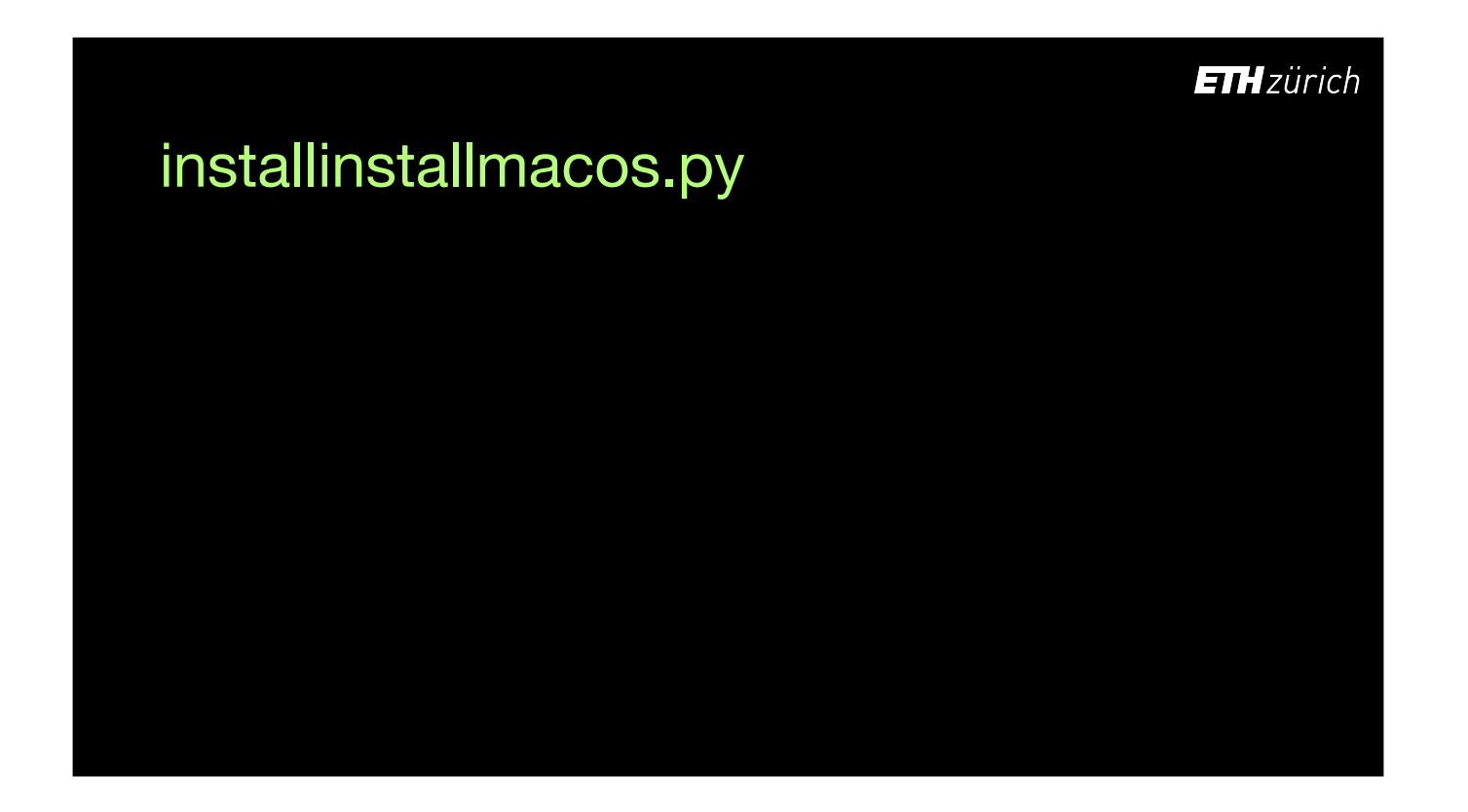

This is a python script, which you can get from Munki's GitHub. [click] It checks Apple's softwareupdate catalogs and presents available macOS installers for download. You can specify diferent seed programs such as the Developer or AppleSeed programs for obtaining betas. It optionally places the downloaded updates inside a DMG.

### installinstallmacos.py

github.com/munki/macadmin-scripts

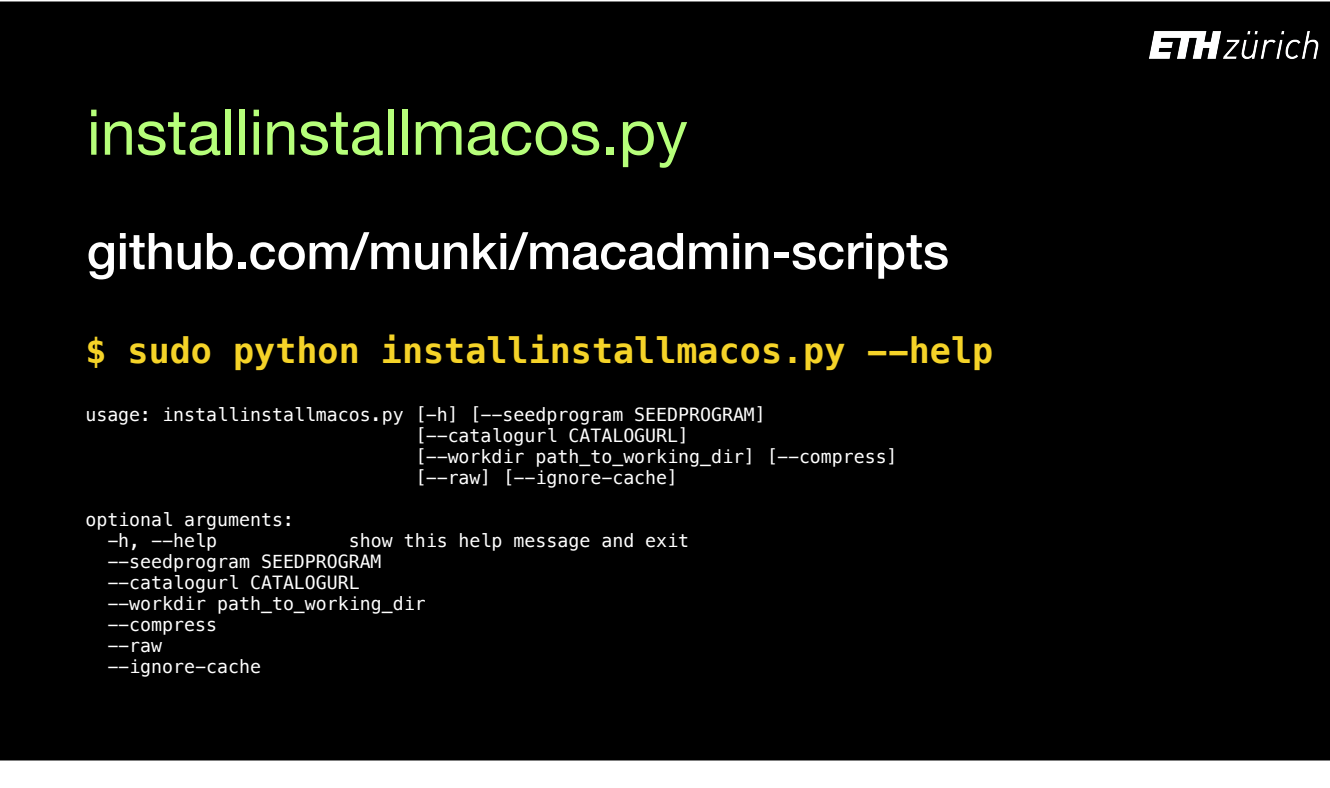

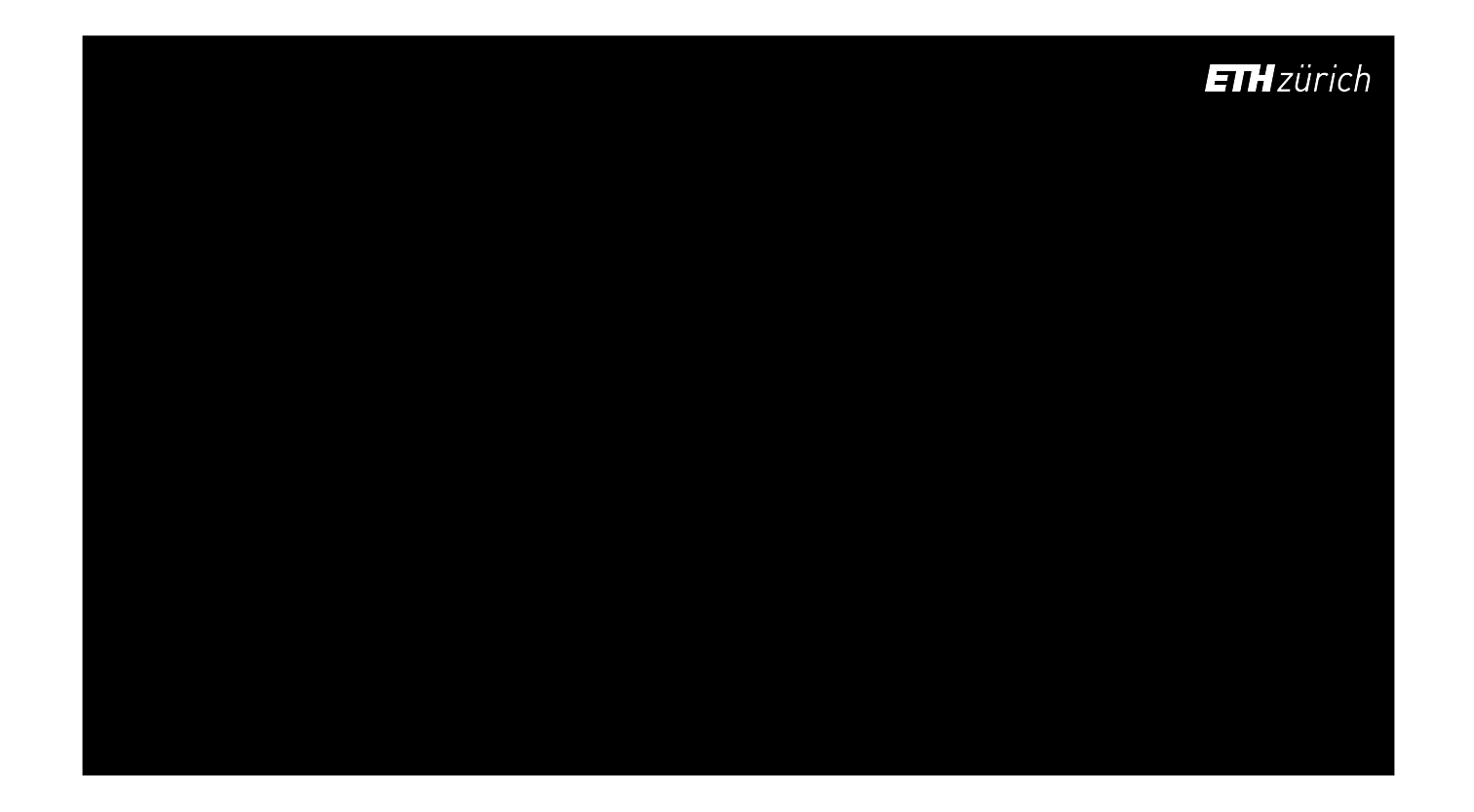

This is the output from installinstallmacos. After presenting the available installers, you are prompted to choose one. After choosing, it proceeds to download. You cannot automate the choice.

#### **\$ sudo python installinstallmacos.py**

00wnloading https://swscan.apple.com/content/catalogs/others/<br>
lindex-10.15-10.14-10.13-10.12-10.12-10.11-10.10-10.9-mountainlin-10n-snowleopard-<br>
leopard.merged-1.sucatalog...<br>
00wnloading https://swdis.apple.com/content/

Choose a product to download (1-7):

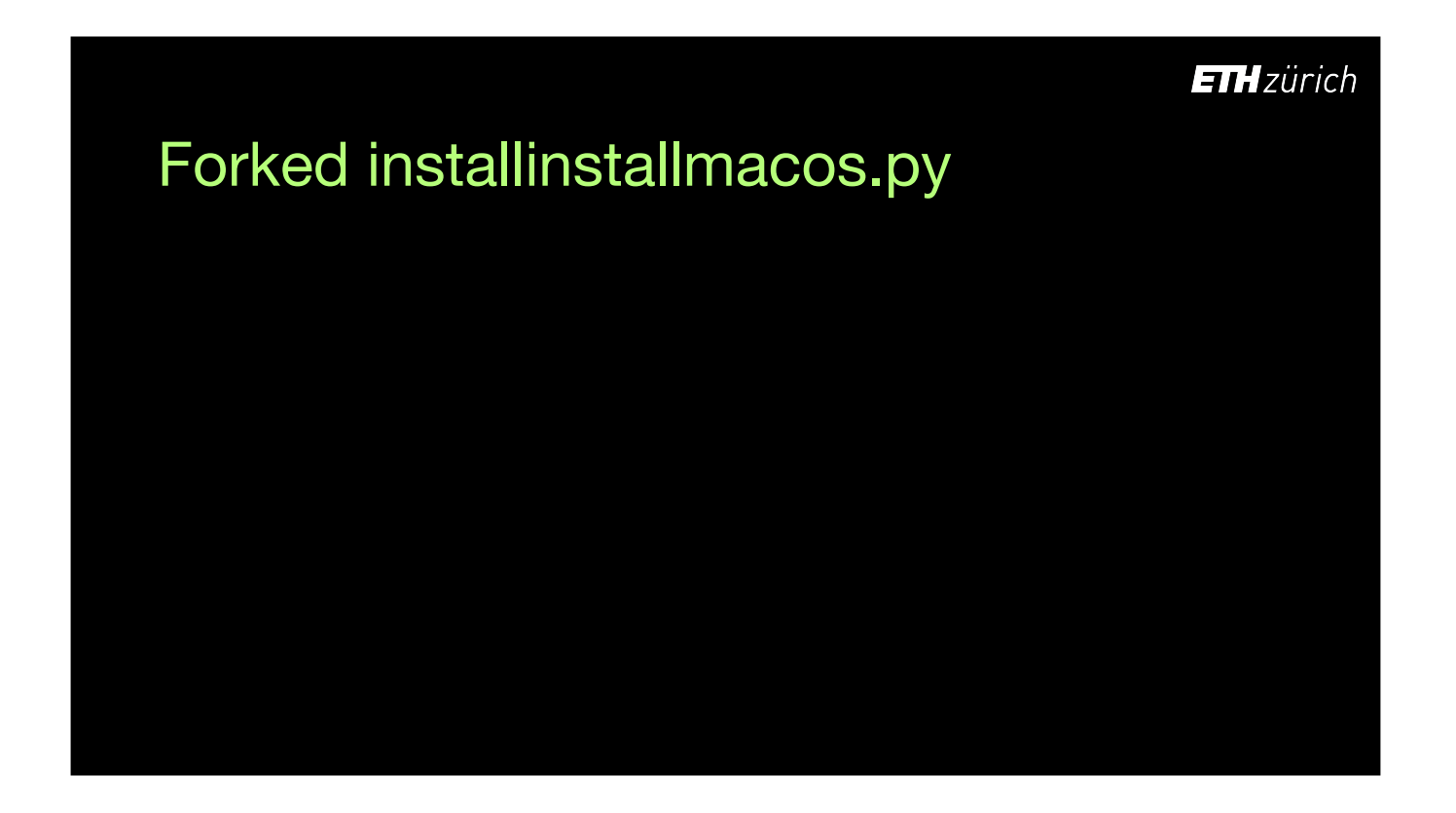

To be able to run this script from within another script, I had to expand the functionality, so that it didn't need that user interaction.

To achieve this, I made a fork, [click] added additional flags such as 'current', 'auto', 'version' and 'os' allowing us to automate the download of the build we want, and built in compatibility checks to validate the pre-made choice.

### Forked installinstallmacos.py

github.com/grahampugh/macadmin-scripts

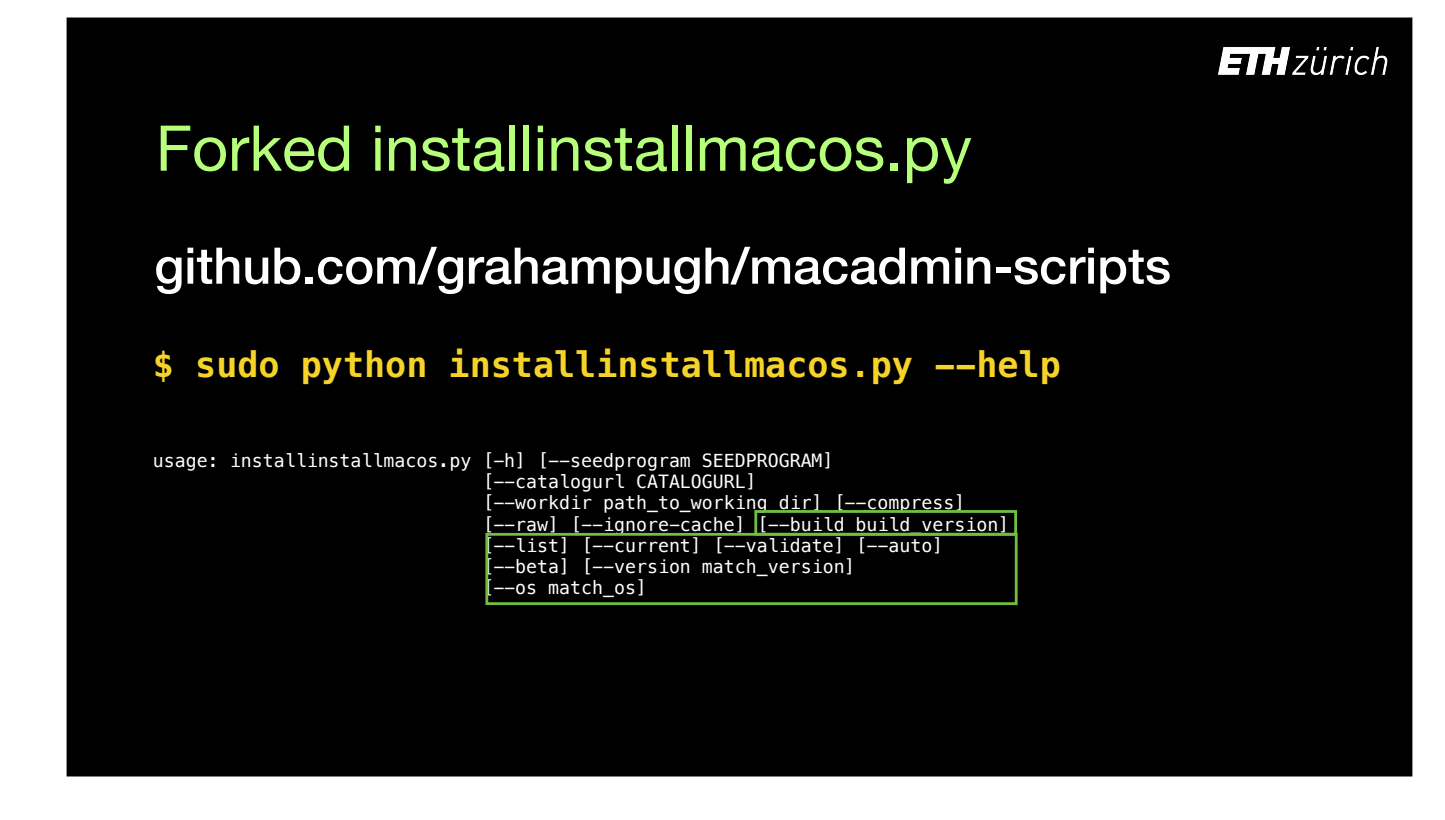

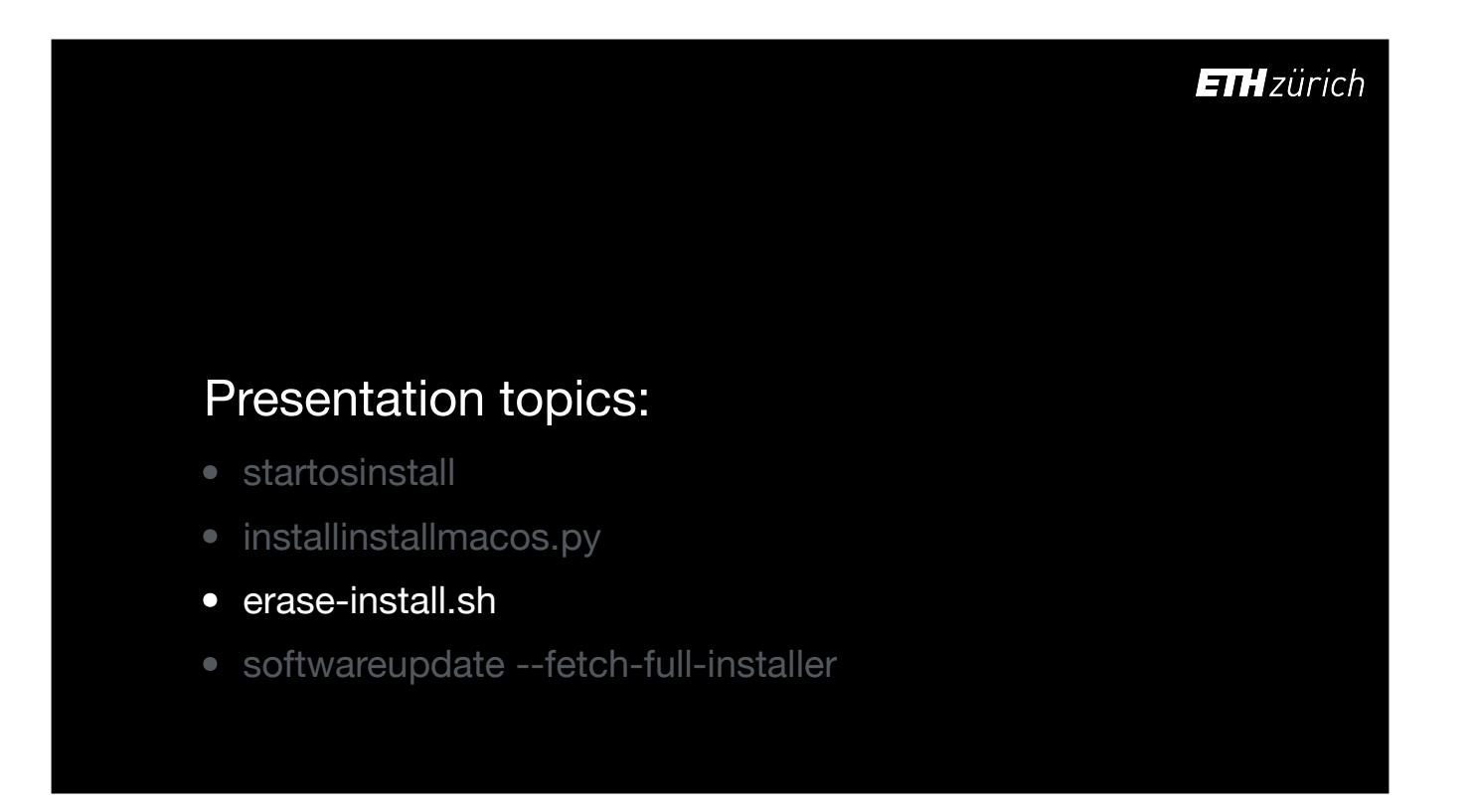

Now I'll show you how Erase-install brings installinstallmacos and startosinstall together, and the main options you're likely to want to use.

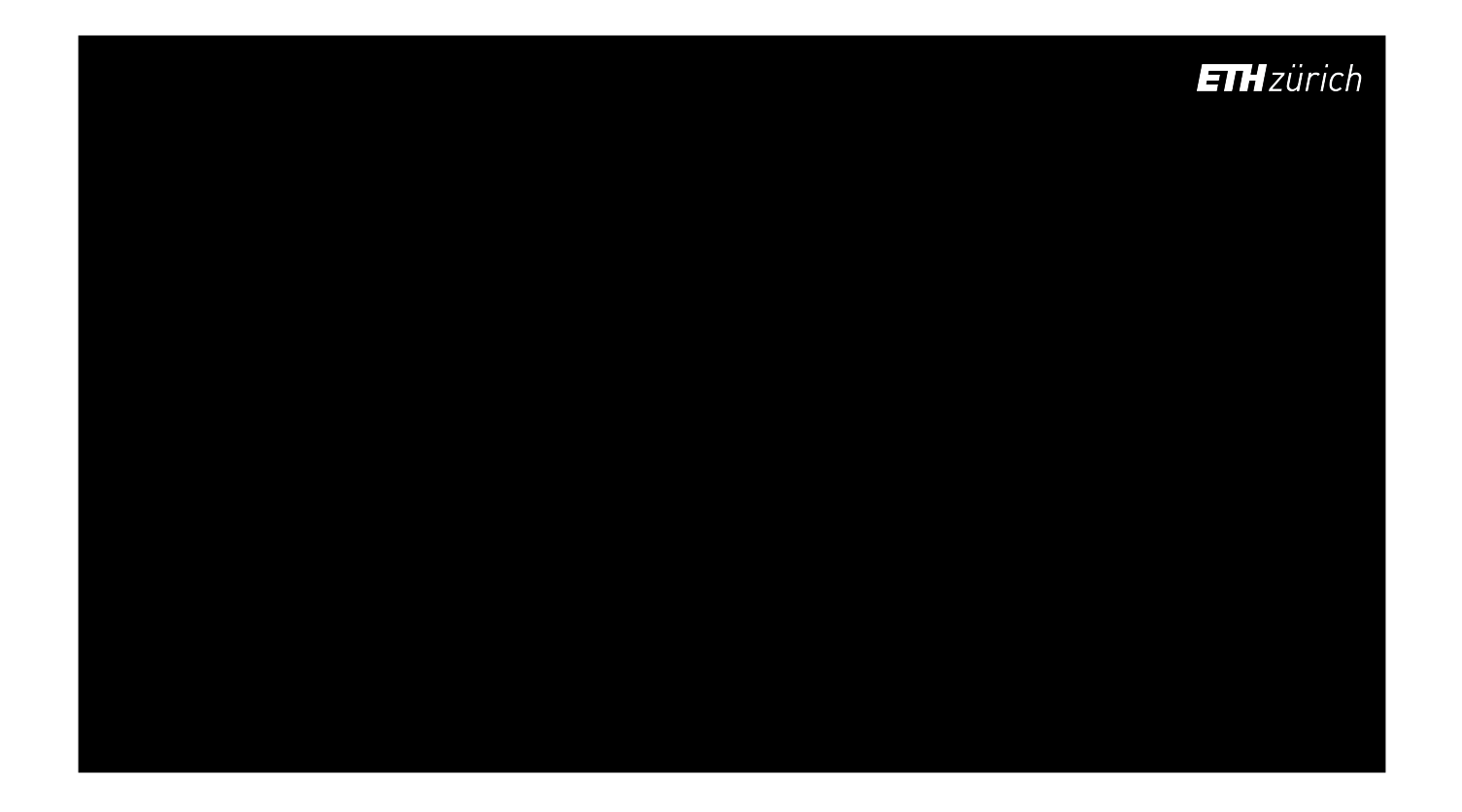

If I run erase-install with the `list` option, it downloads and runs the forked installinstallmacos but does not proceed to download anything. This is great for just seeing what's available.

It shows you your computer's Model, Board ID and current OS build, from which it identifies compatible upgrades.

On the right, you see which builds would or wouldn't install on the current system.

#### **\$ sudo ./erase-install.sh --list**

installinstallmacos.py - get macOS installers from the Apple software catalog

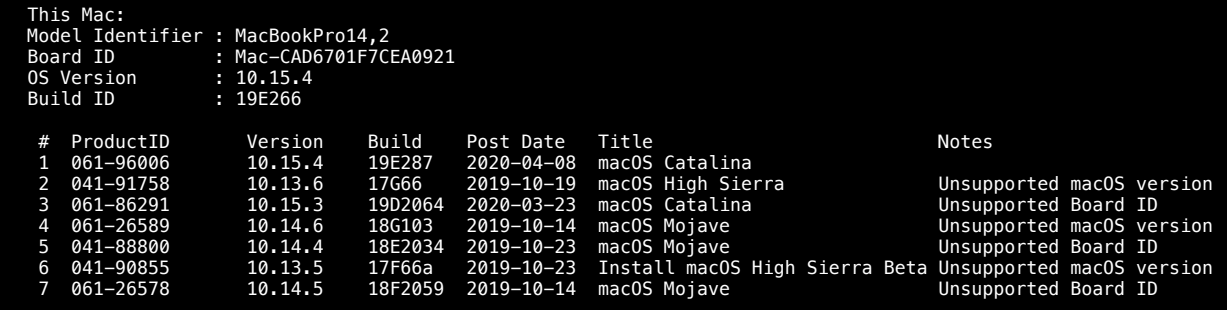

Valid seeding programs are: PublicSeed, CustomerSeed, DeveloperSeed

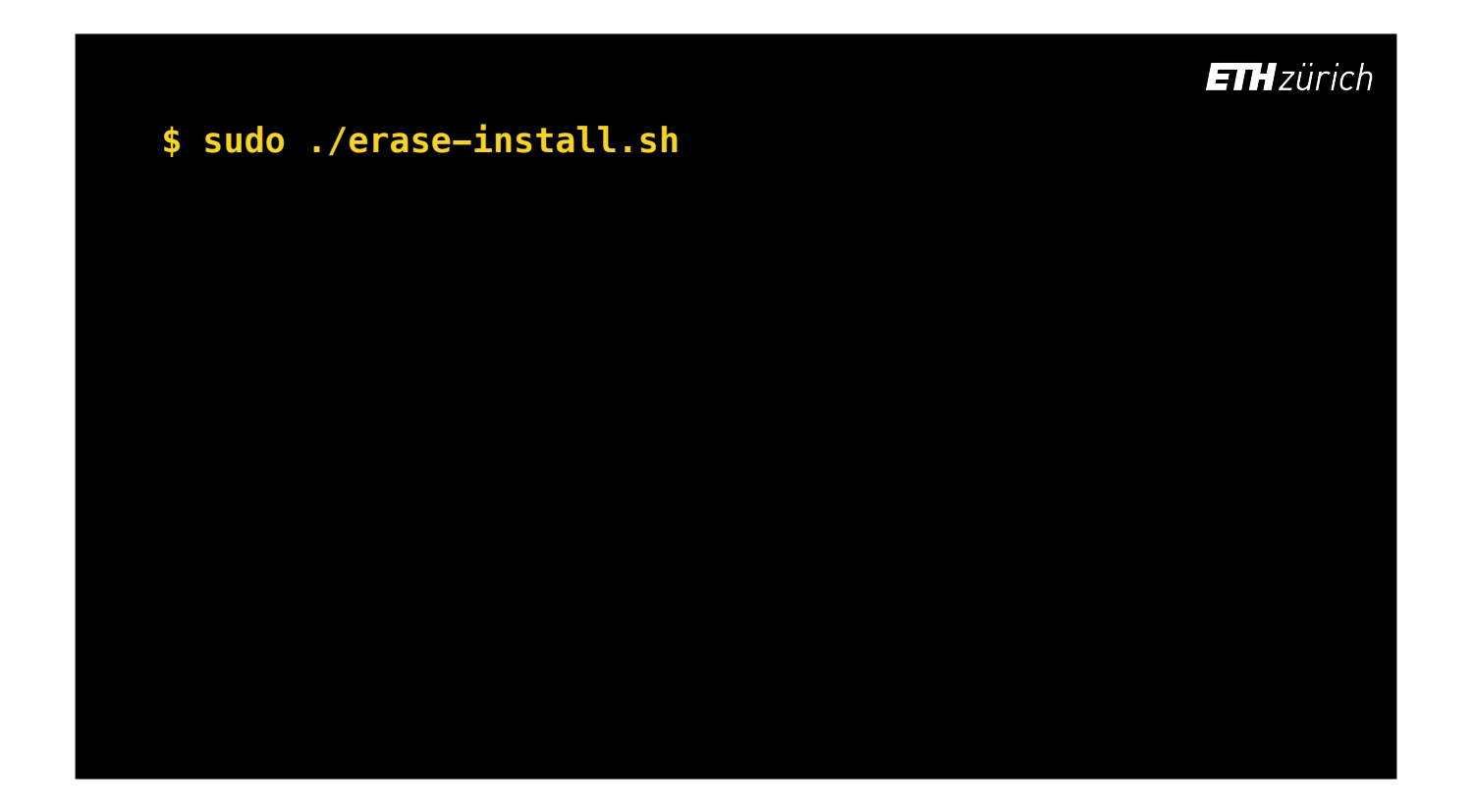

If you simply want to download a macOS installer and do nothing else, run erase-install with no flags.

- This checks if there is an installer already on the system
- If not, it calls installinstallmacos to download the latest compatible version of macOS.
- The installer is compressed and stored as a DMG in this location

This is useful where you want to cache the installer ready for a later run of this same script with diferent arguments so it perform a reinstall much quicker.

### **\$ sudo ./erase-install.sh**

• Checks if there is an installer already on the system

#### **\$ sudo ./erase-install.sh**

- Checks if there is an installer already on the system
- If not, calls installinstallmacos.py to download the latest compatible version of macOS.

#### **\$ sudo ./erase-install.sh**

- Checks if there is an installer already on the system
- If not, calls installinstallmacos.py to download the latest compatible version of macOS.
- The installer is compressed and stored as a DMG in /Library/Management/erase-install

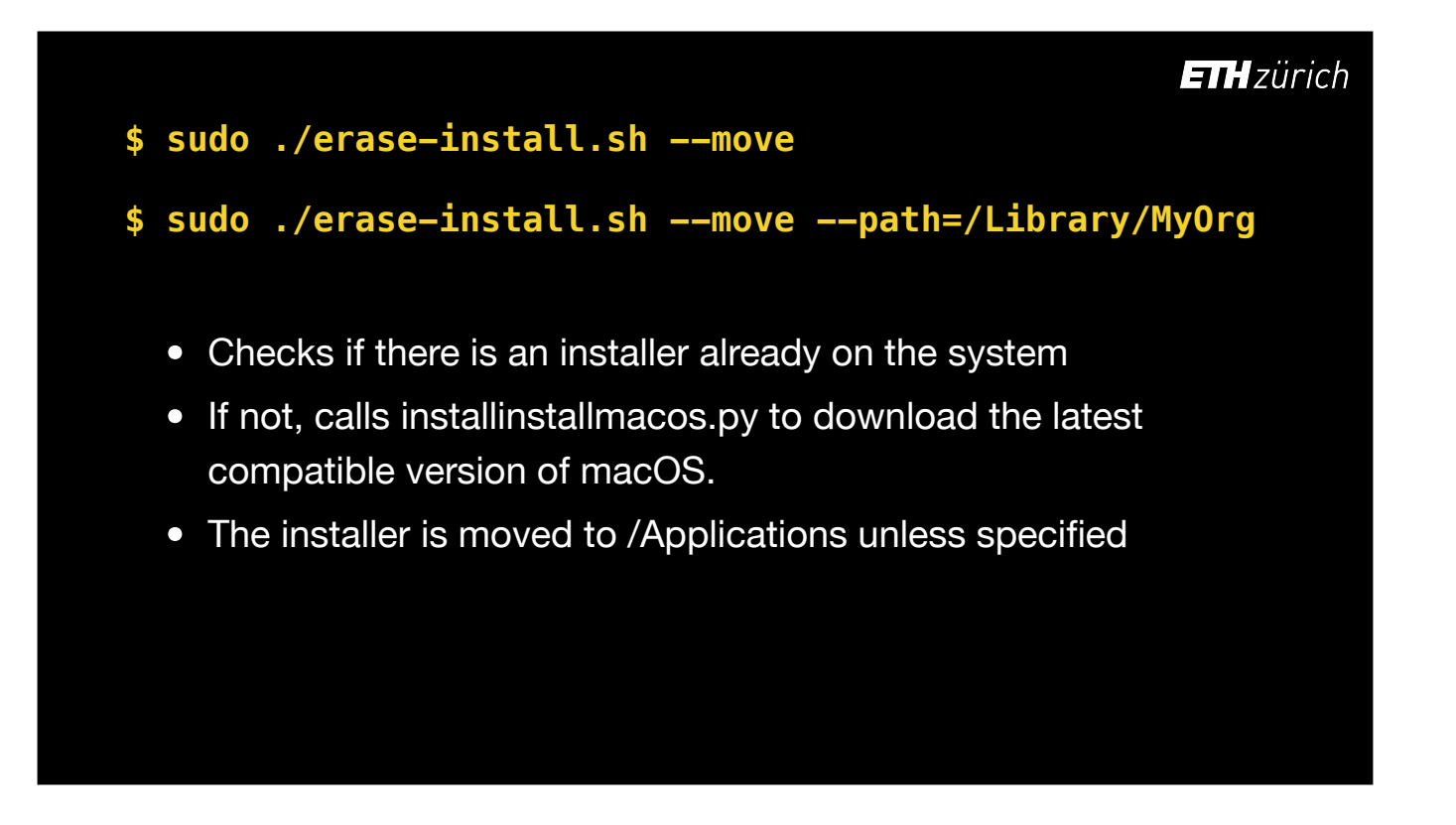

You can use the `move` flag to move the installer app to /Applications, or somewhere else, so that the end user can run the installer manually from Finder.

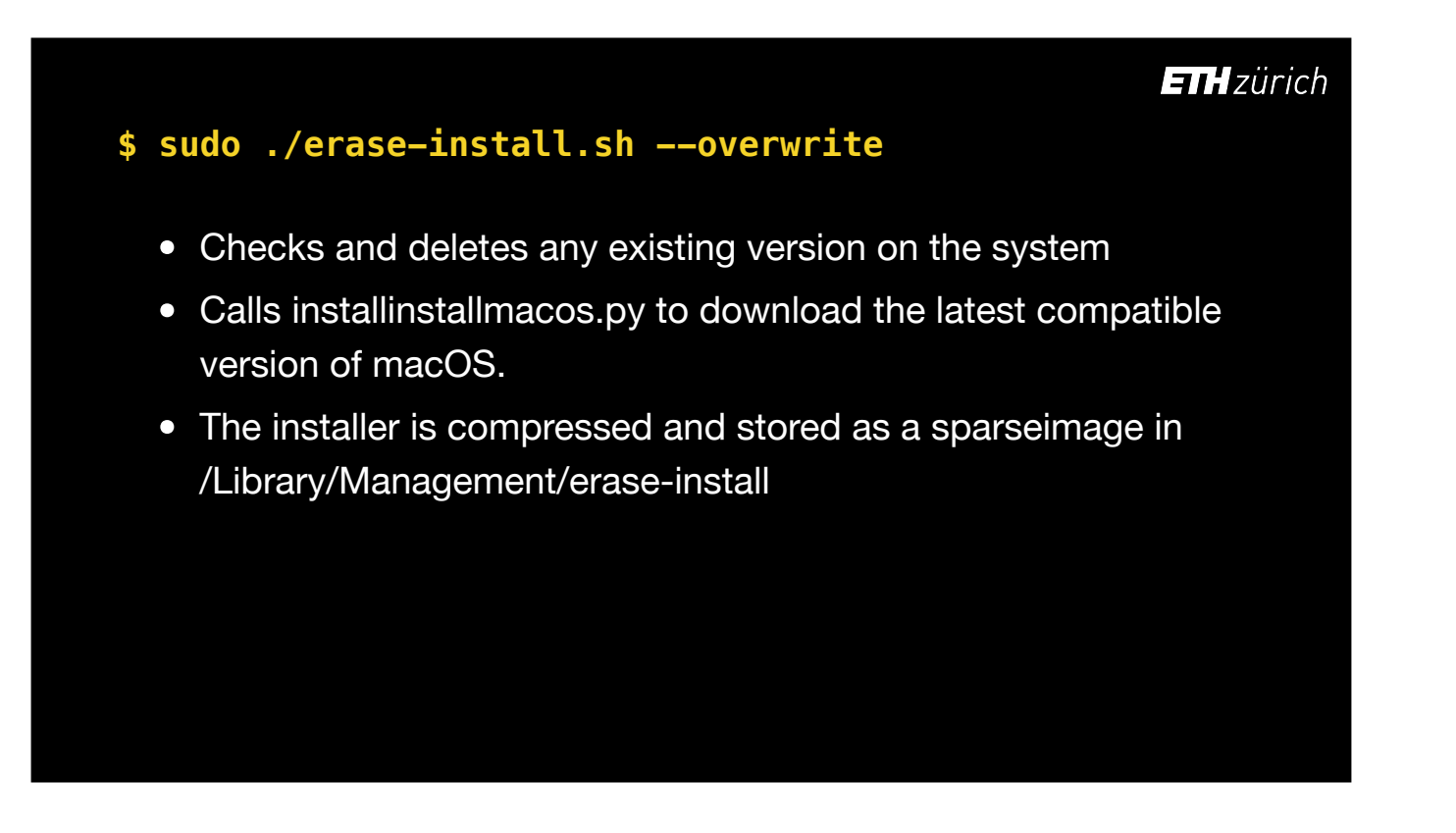

If you want to ignore any existing installers on the computer and make sure you get the latest build, use the --overwrite option, which deletes any existing installer found.

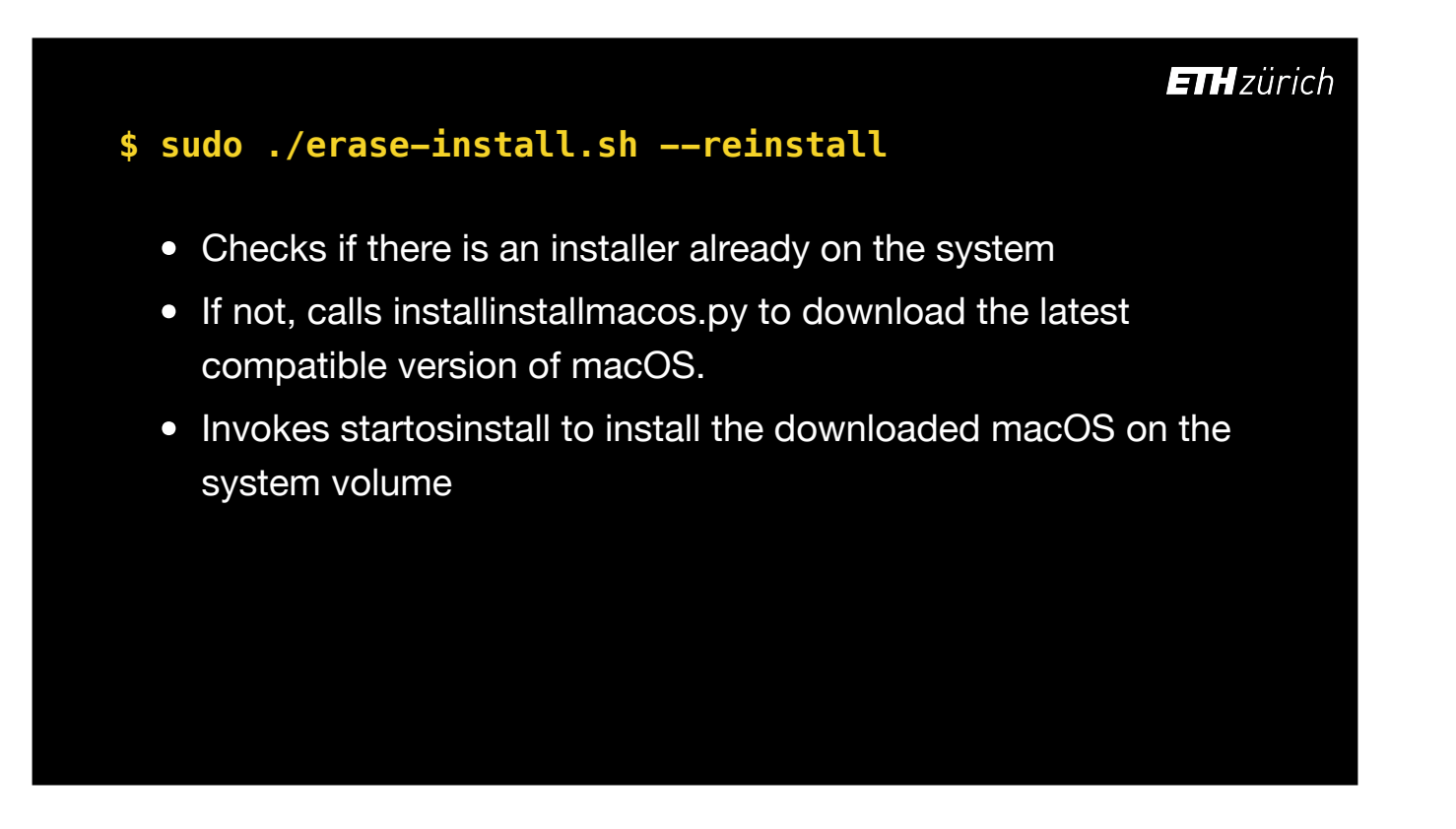

With the reinstall flag, the downloaded installer is used immediately to install over the top of the existing OS. Typically this is used for upgrading macOS, but could also be used as an emergency reinstallation of the existing OS version.

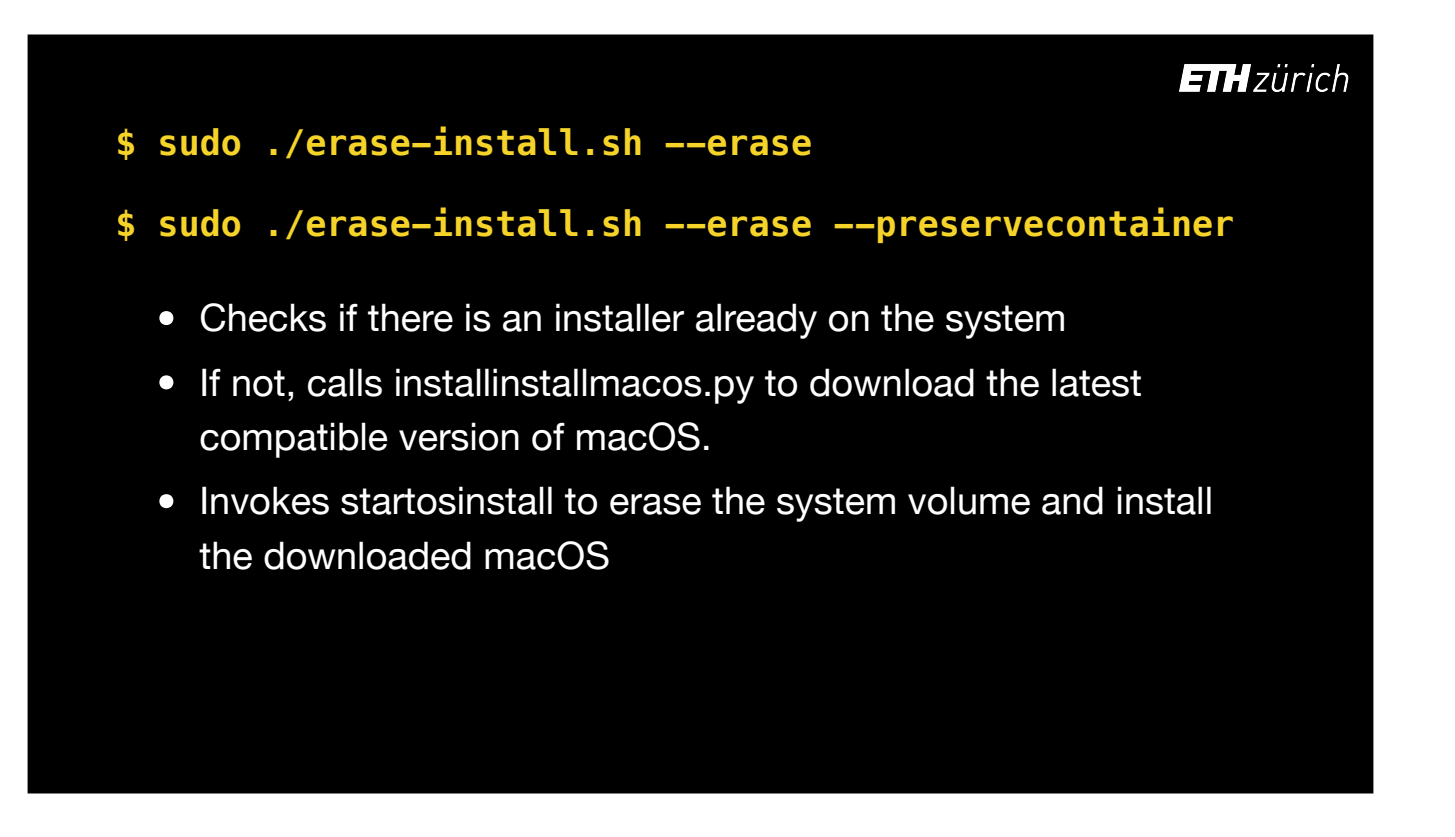

The erase option performs startosinstall with the eraseinstall argument. Therefore the system will be wiped. You can however specify the preserve container flag if you only wish to wipe the current container.

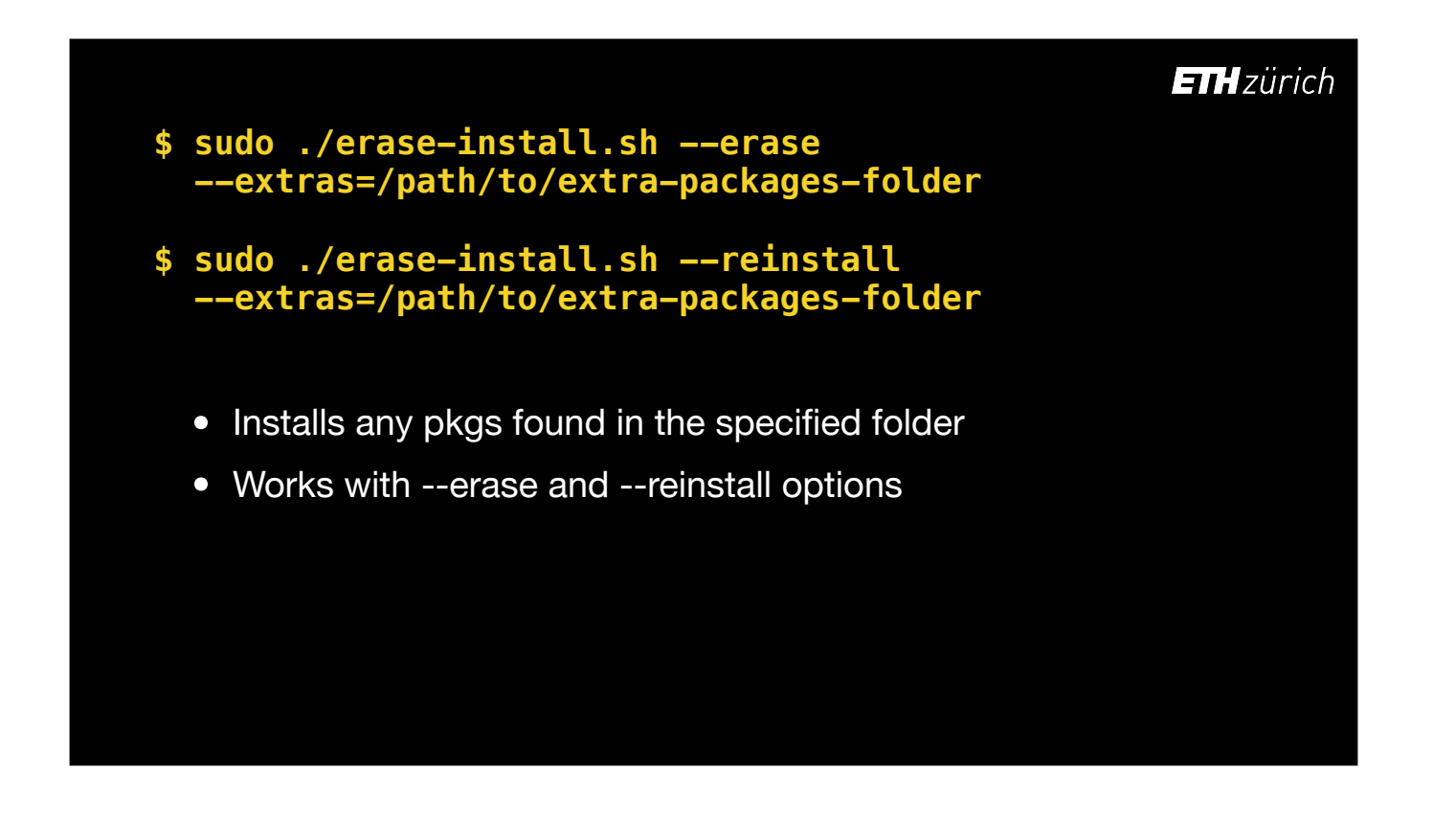

The extras flag looks for pkgs in the specified folder and installs these packages using the installpackage option of startosinstall. This works with both the reinstall and erase options. This is useful for installing things on a vanilla system such as Munki, puppet or Ansible agents, NoMAD-Login, outset, Yo, or a Jamf QuickAdd package.

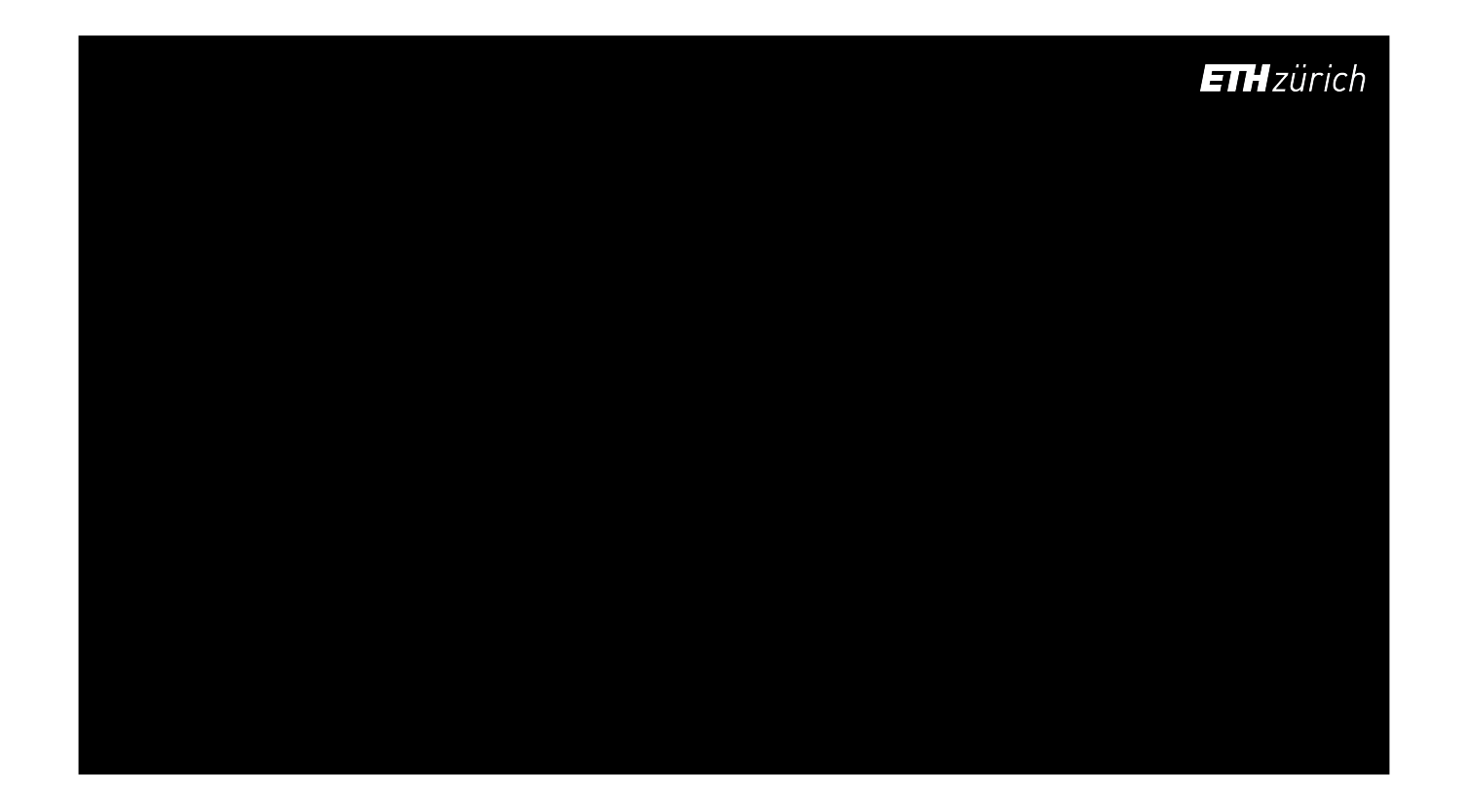

The default is to download the latest compatible OS, but there are many options for specifying which build you want to download. Hopefully they are fairly self-explanatory [click through them all]

All of these can be used together with the --move, --overwrite, --reinstall and --erase options. You can also specify that you are looking for beta versions in the AppleSeed or DeveloperSeeds. Note that these options will only work with what is available in Apple's software catalog!

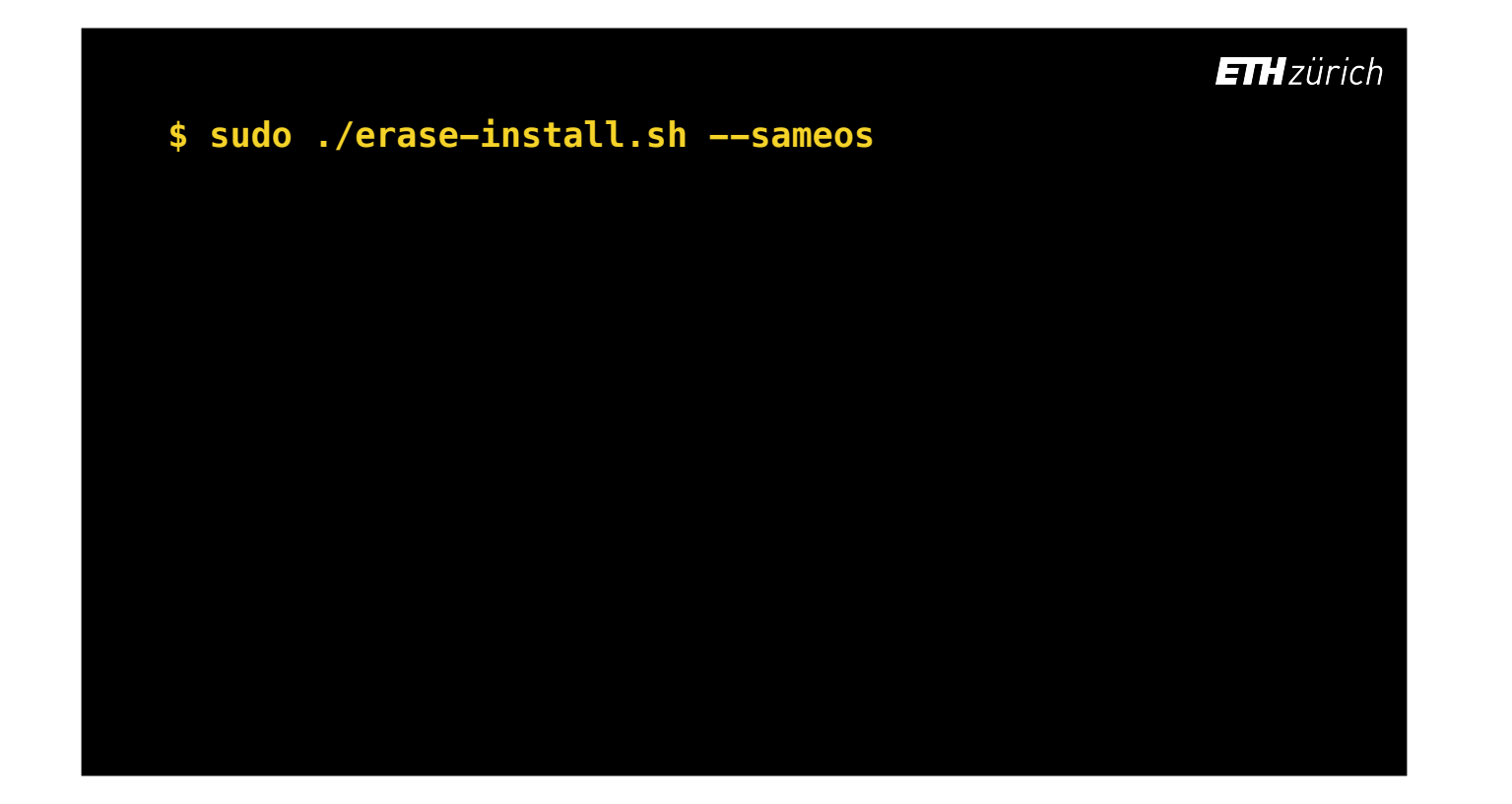

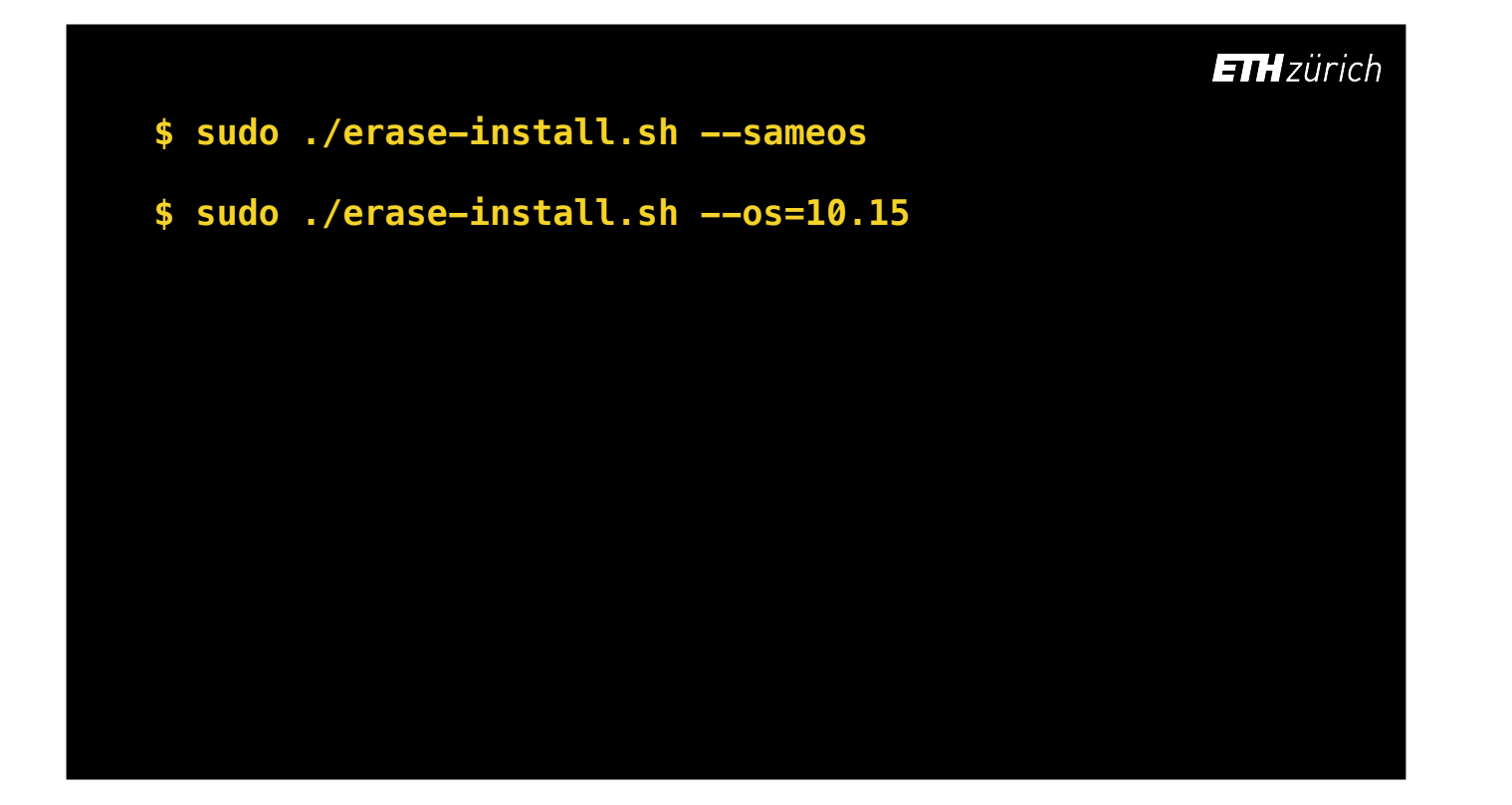

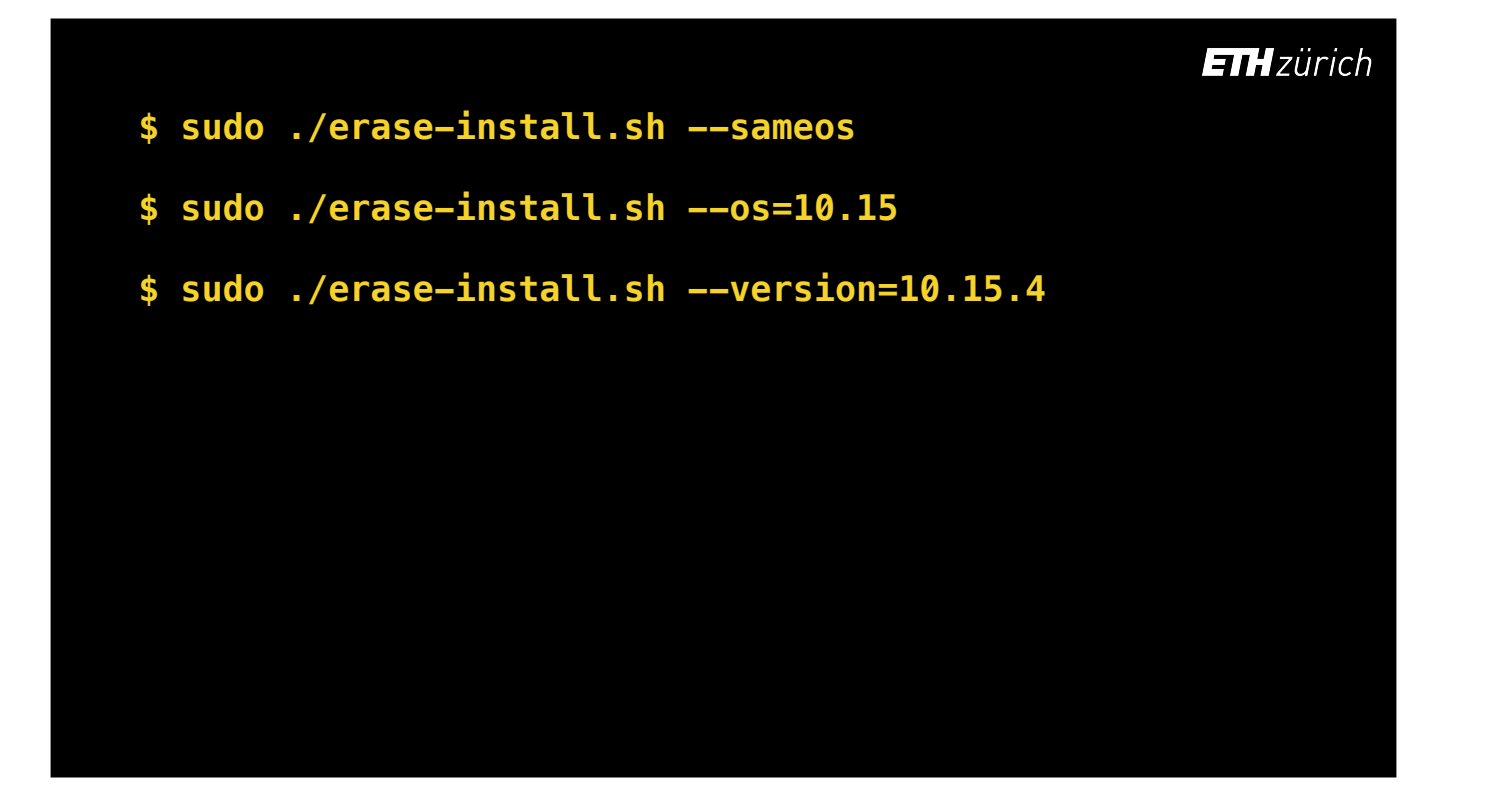

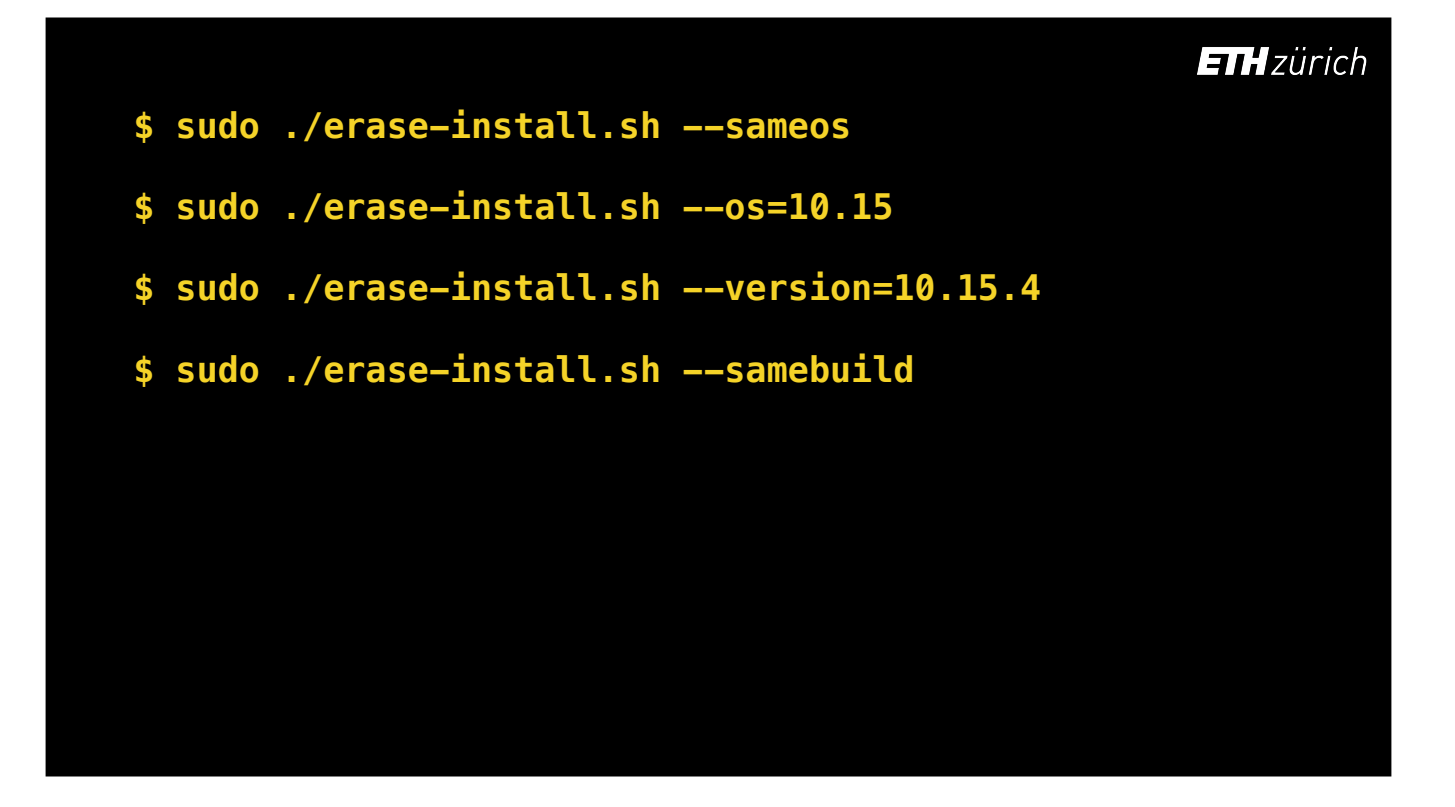

# **ETH**zürich **\$ sudo ./erase-install.sh --sameos \$ sudo ./erase-install.sh --os=10.15 \$ sudo ./erase-install.sh --version=10.15.4 \$ sudo ./erase-install.sh --samebuild \$ sudo ./erase-install.sh --build=19E287**

**\$ sudo ./erase-install.sh --sameos**

**\$ sudo ./erase-install.sh --os=10.15**

**\$ sudo ./erase-install.sh --version=10.15.4**

**\$ sudo ./erase-install.sh --samebuild**

**\$ sudo ./erase-install.sh --build=19E287** 

**\$ sudo ./erase-install.sh --beta --seedprogram=DeveloperSeed**

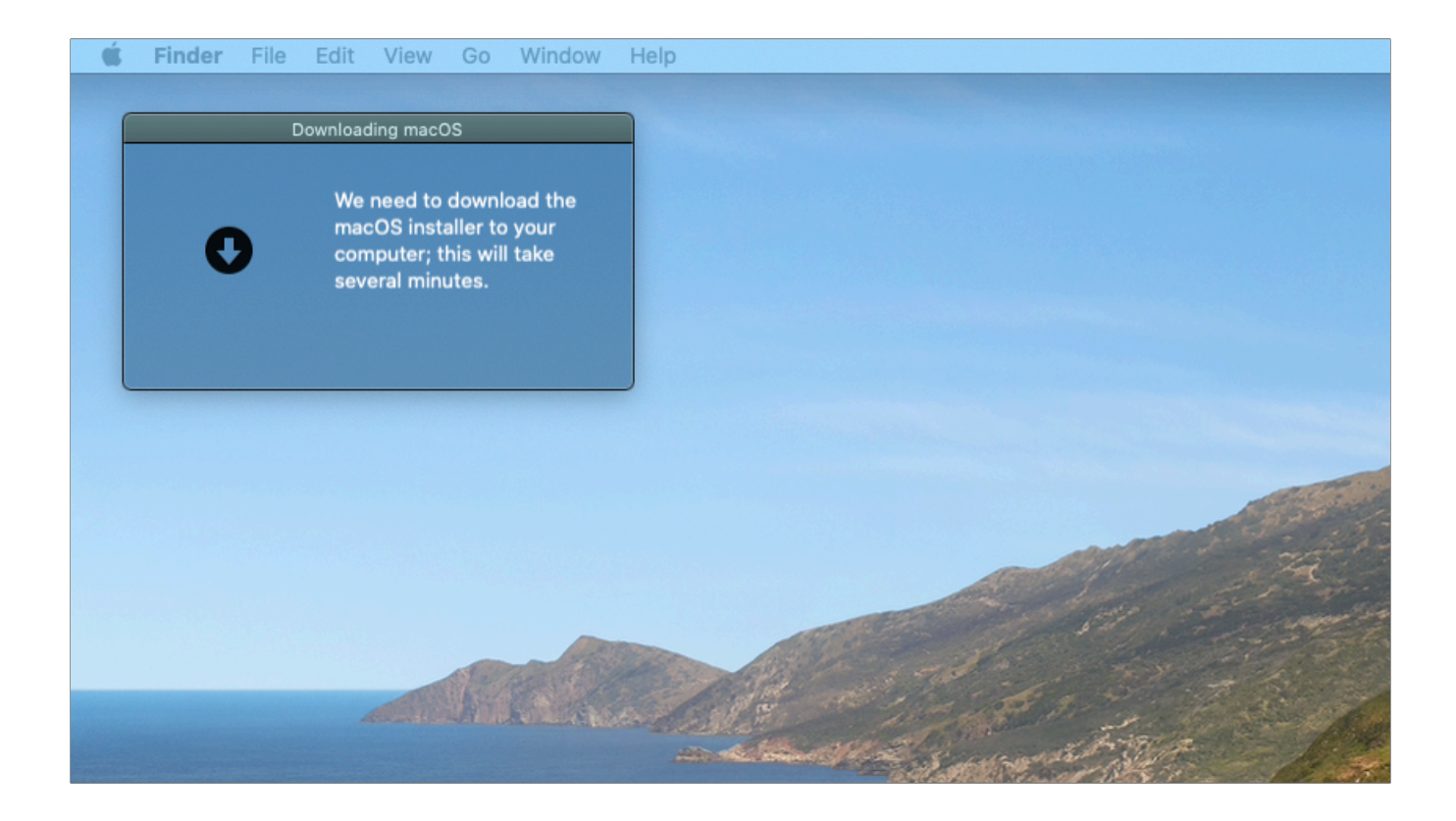

You don't need to run this script on computers enrolled into Jamf, but if you do, you get some nice user feedback, as I've built in calls to the jamfHelper tool. When downloading the installer, a window is shown stating that the download is occurring.

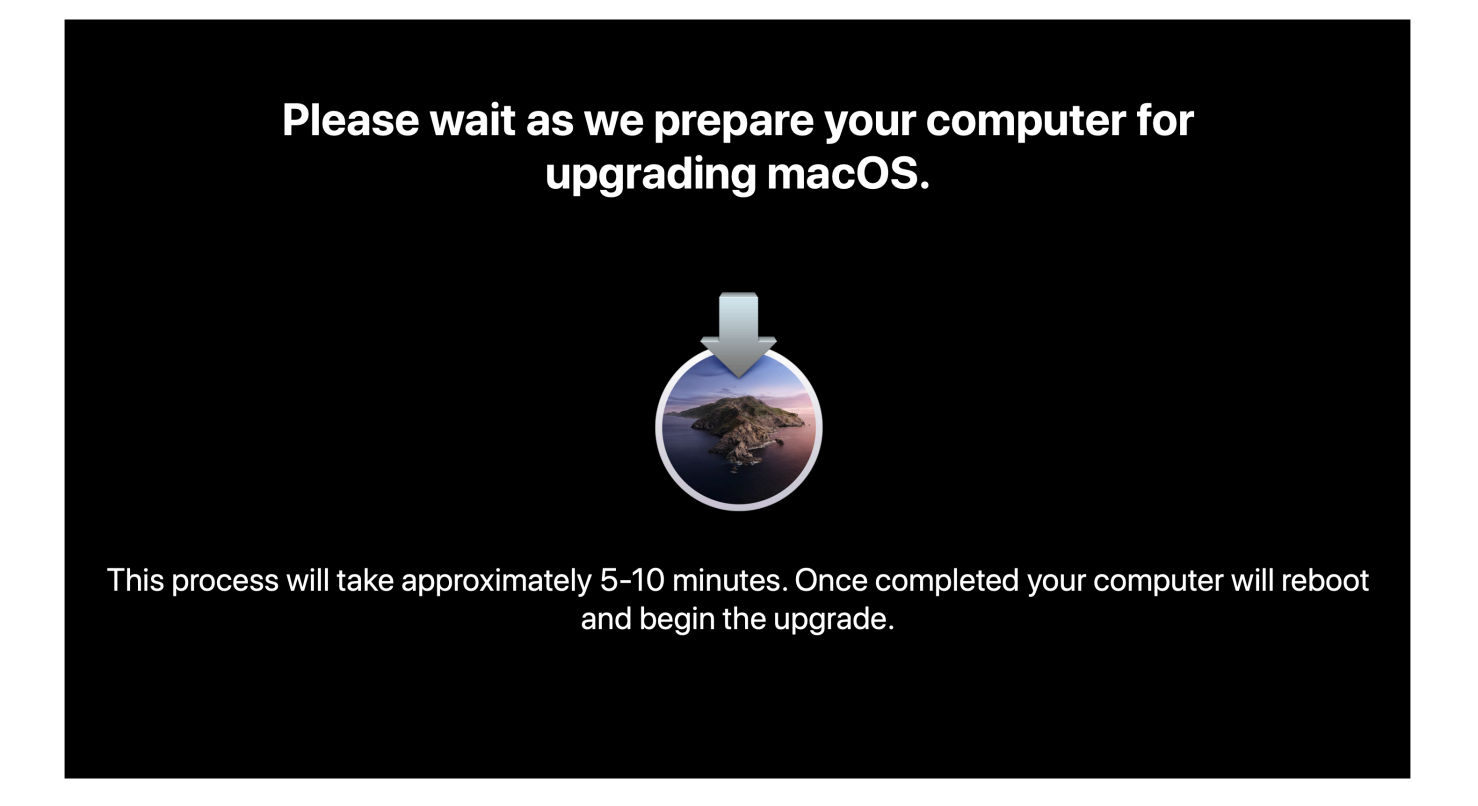

When we get to the install stage, a full-screen display takes over, which stays until the computer does the restart. This is the screen that displays when running the reinstall option.

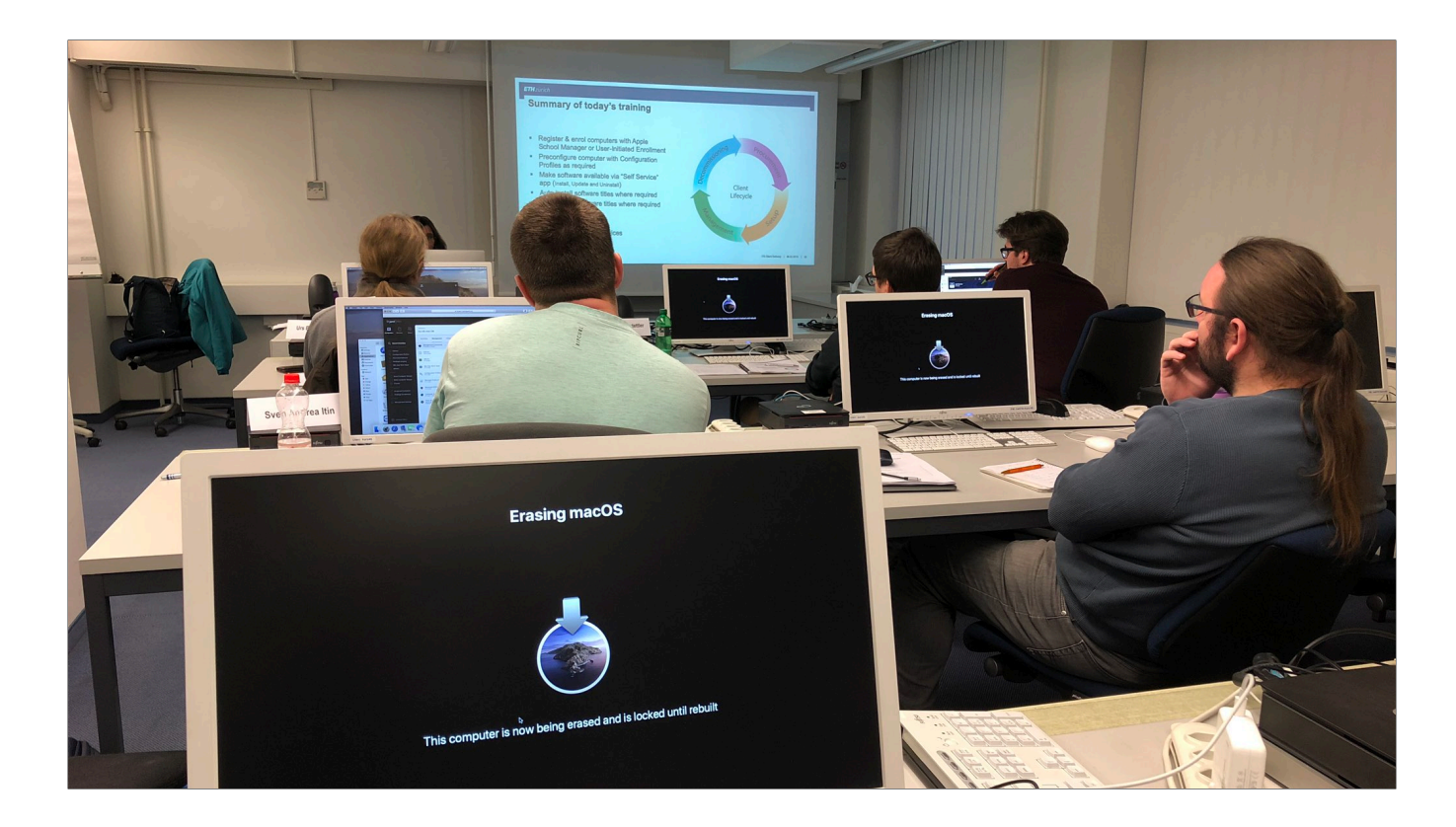

The erase screen is similar - here it is in use at the end of one of our internal Jamf training sessions.

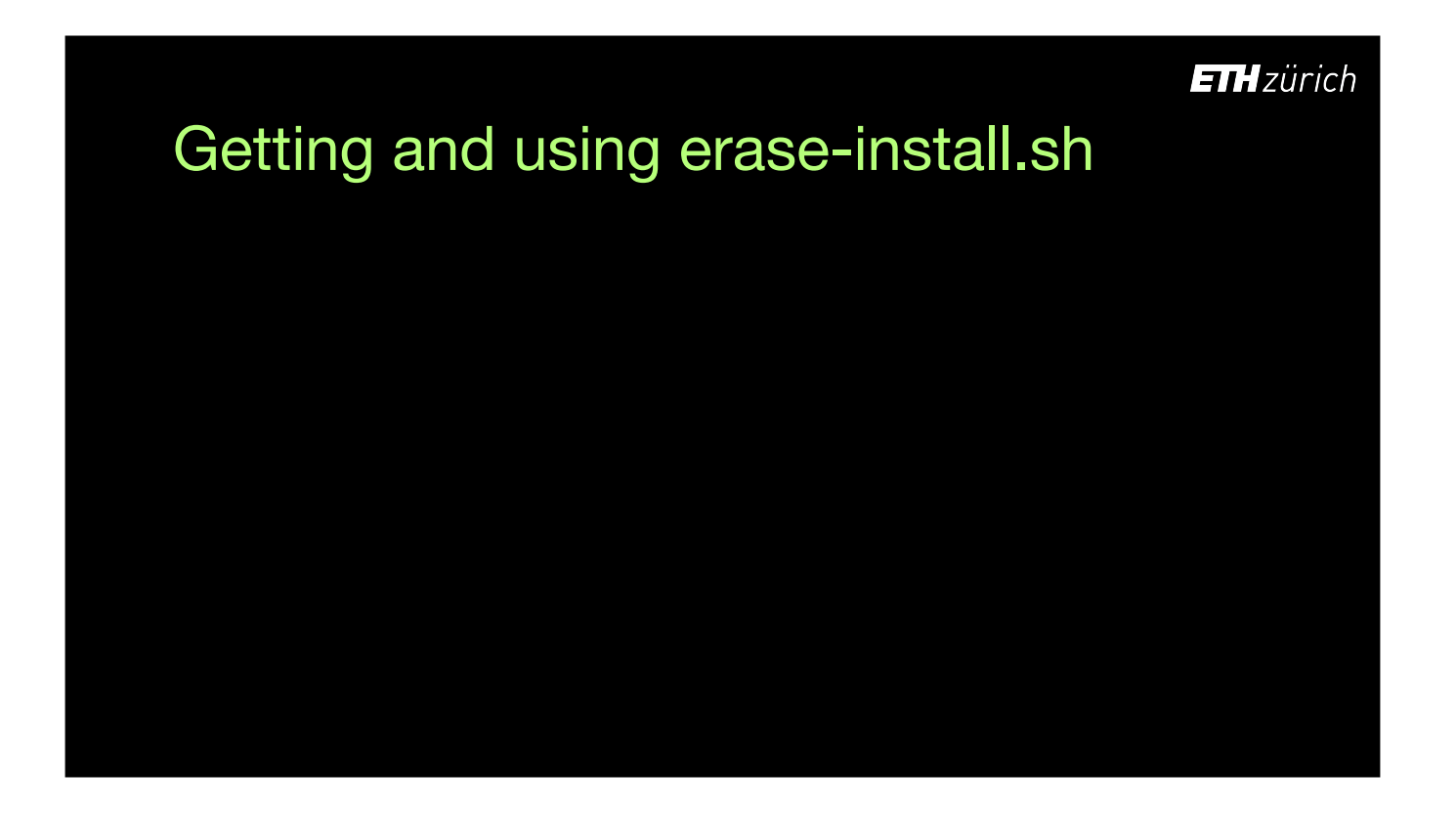

To get hold of and use the script, you can copy it directly into Jamf from the GitHub page and supply the arguments into parameters in a Jamf policy,

Or, download it as a zip archive from the releases page.

Or using the AutoPkg download recipe, or get a packaged version. This installs the script in a folder at /Library/Management/erase-install

The JSS recipes take advantage of the packaged version, and put the correct command and arguments into the Self Service policy, so you don't need to engineer that yourself.

Getting and using erase-install.sh

**ETH** zürich

github.com/grahampugh/erase-install

## Getting and using erase-install.sh

github.com/grahampugh/erase-install github.com/grahampugh/erase-install/releases

### Getting and using erase-install.sh

github.com/grahampugh/erase-install github.com/grahampugh/erase-install/releases

**\$ autopkg run erase-install.download**

### Getting and using erase-install.sh

github.com/grahampugh/erase-install github.com/grahampugh/erase-install/releases

**\$ autopkg run erase-install.download \$ autopkg run erase-install.pkg**

### Getting and using erase-install.sh

github.com/grahampugh/erase-install github.com/grahampugh/erase-install/releases

**\$ autopkg run erase-install.download \$ autopkg run erase-install.pkg**

**\$ autopkg run 'Erase and Reinstall macOS.jss'**

- **\$ autopkg run 'Download macOS Catalina.jss'**
- **\$ autopkg run 'Upgrade to macOS Catalina.jss'**

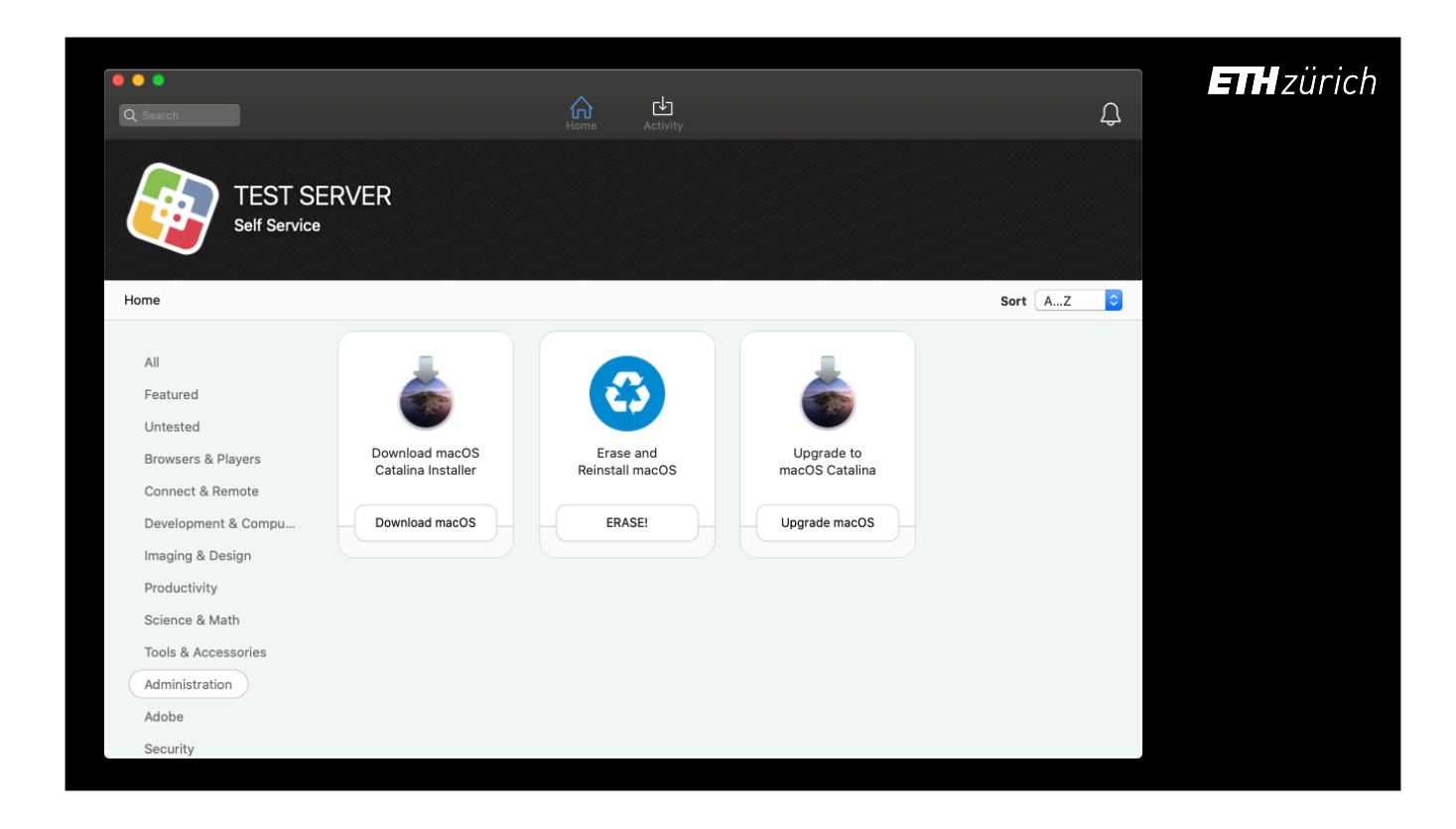

The AutoPkg recipes produce self service policies that look like this. They all use the same package, they just specify diferent run arguments for the script, and have diferent scopes.

# **ETH** zürich Presentation topics: • startosinstall • installinstallmacos.py • erase-install.sh • softwareupdate --fetch-full-installer

A quick note about fetch-full-installer

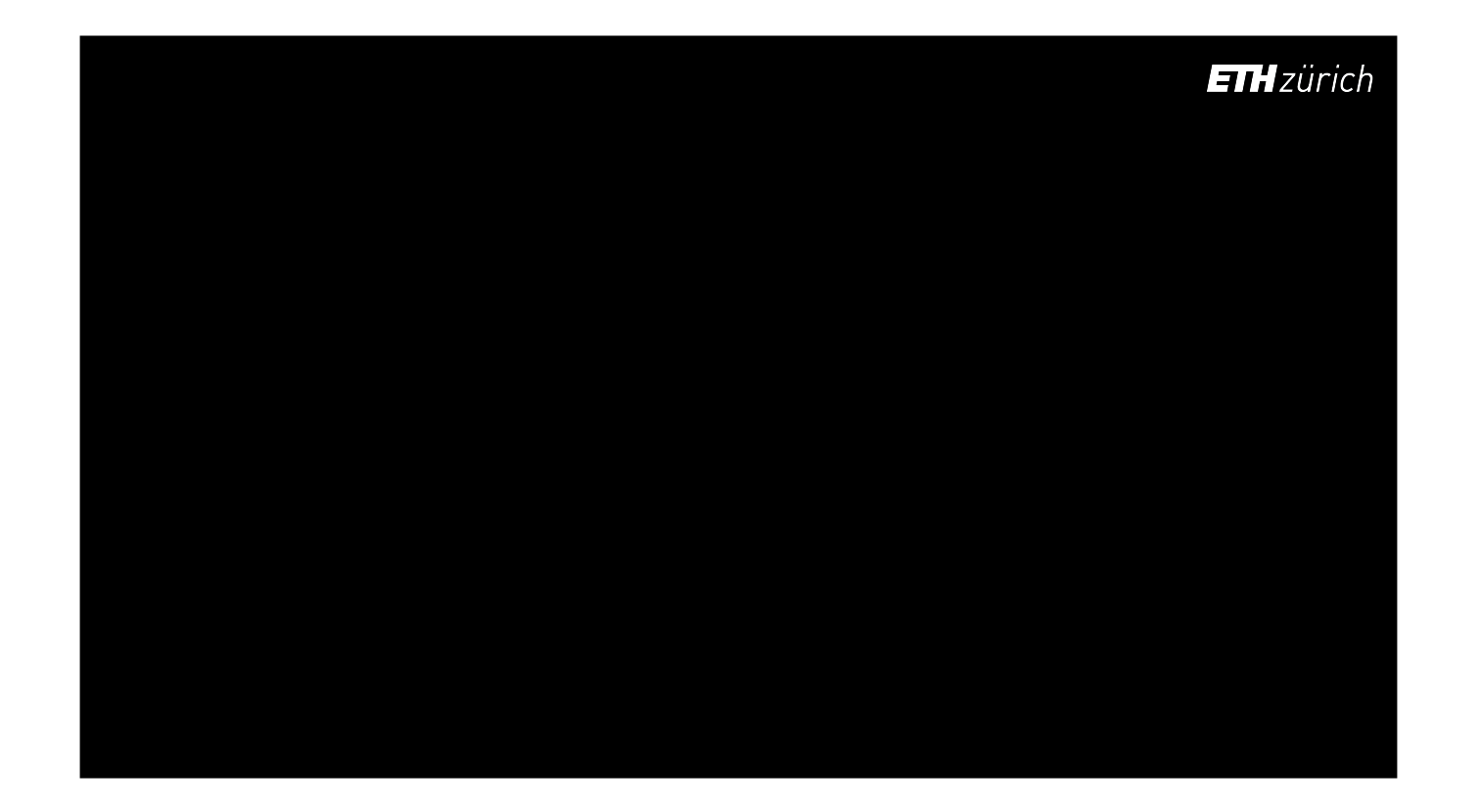

Fetch-full-installer was added to the softwareupdate command with the release of Catalina. It operates somewhat like `installinstallmacos`, though with fewer options. By default it will download the current recommended version for your system. [click] You can specify a particular OS or version to try to download with the `full-installer-version` flag. There is no way to show list of available builds, so whether a requests will work is trial and error.

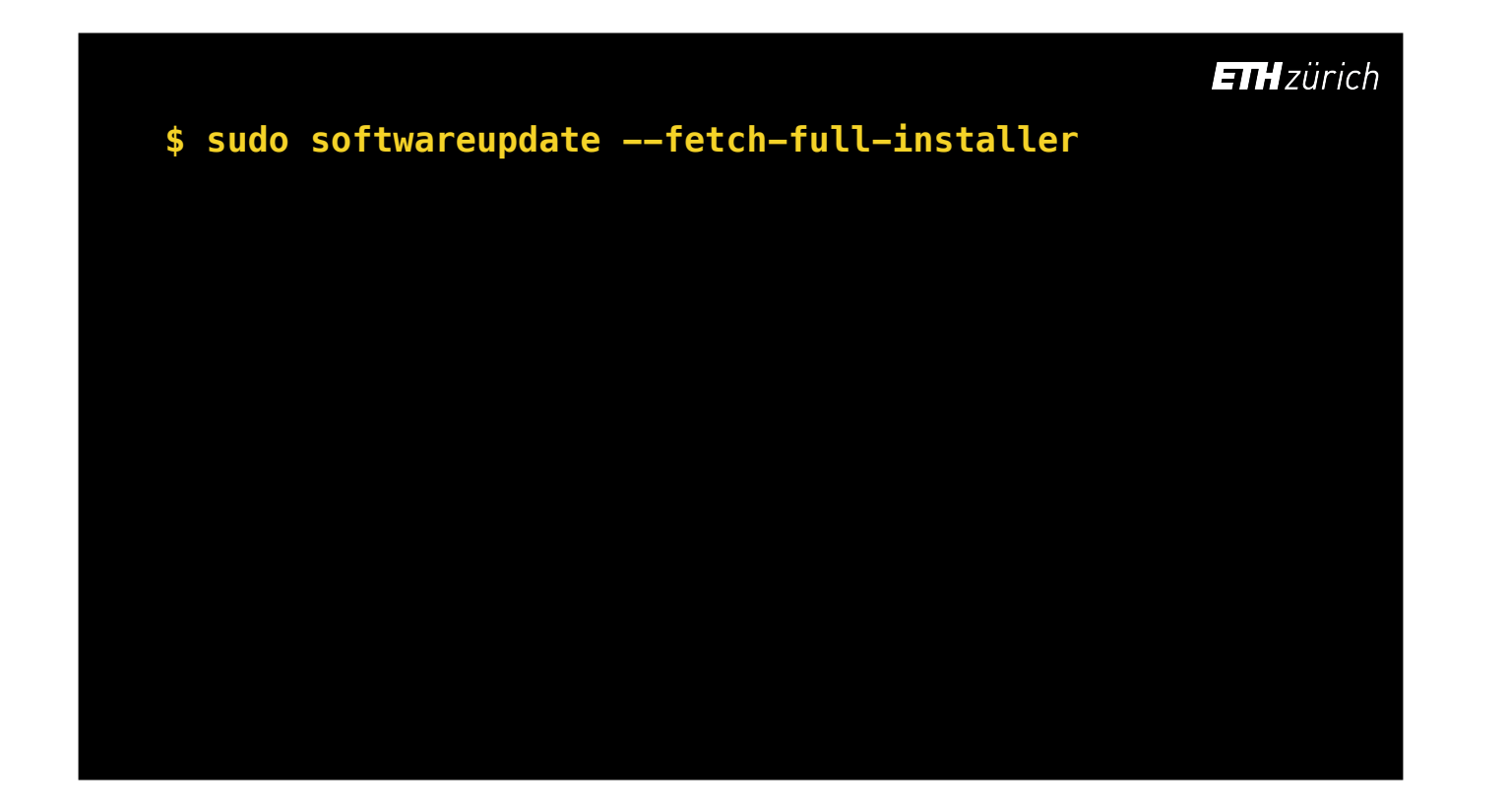

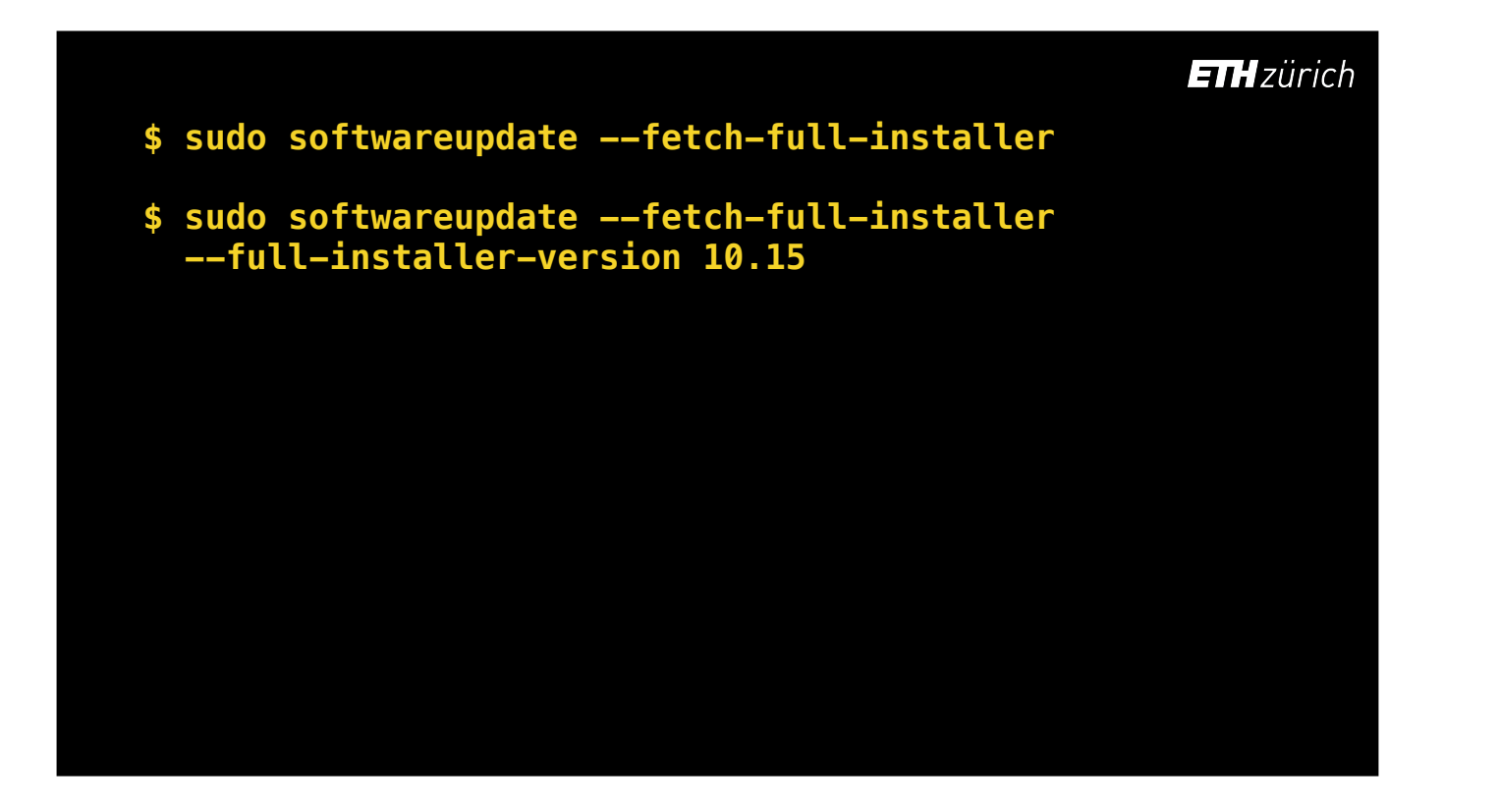

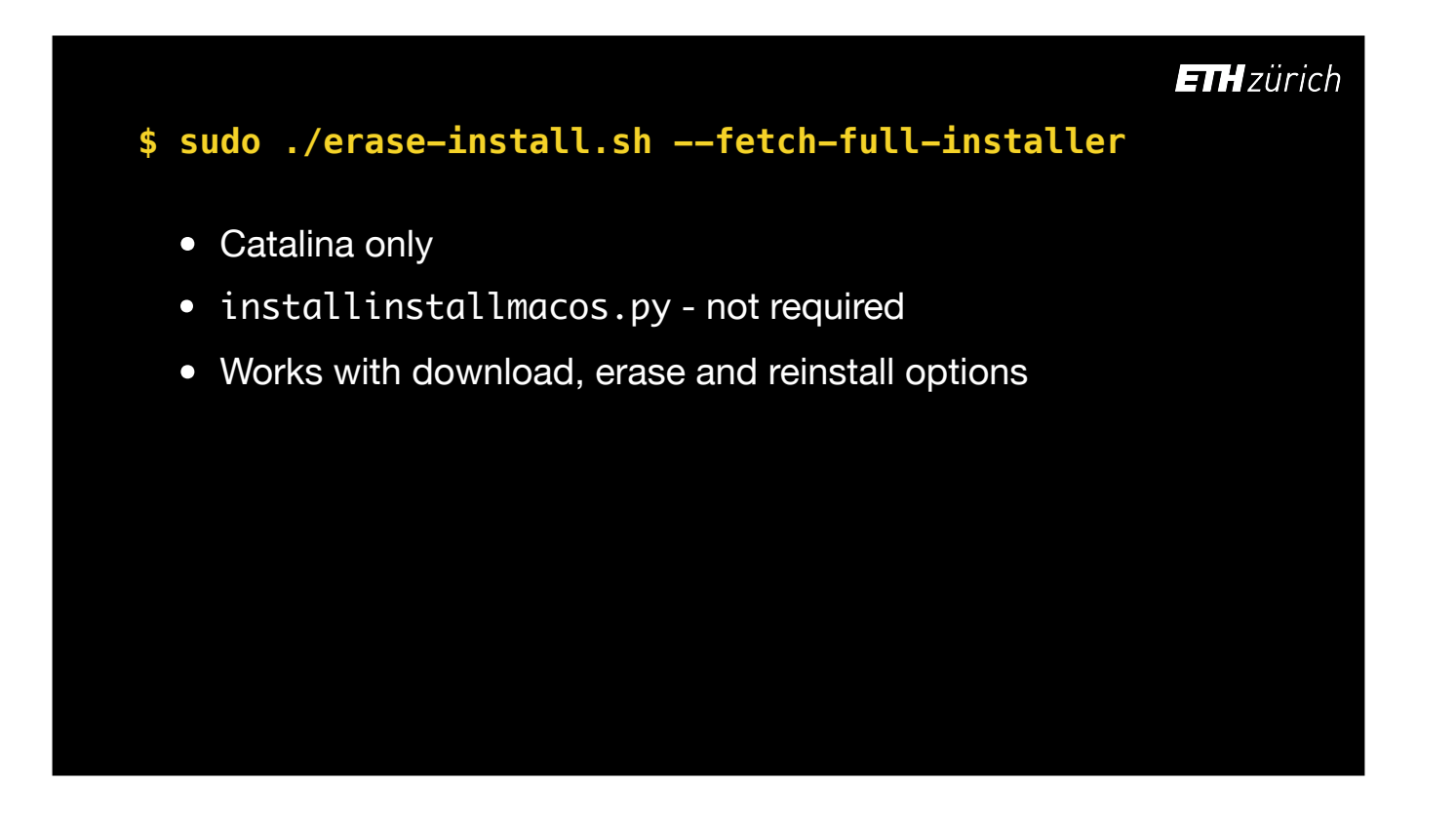

I have added experimental support for this in erase-install.

The advantage of this is that we don't need python on the system, something that could be useful going into macOS 10.16 which may not come with a python runtime by default.

The lack of feedback from the command means that it is less robust and needs more testing, however, so this remains an option rather than the default.

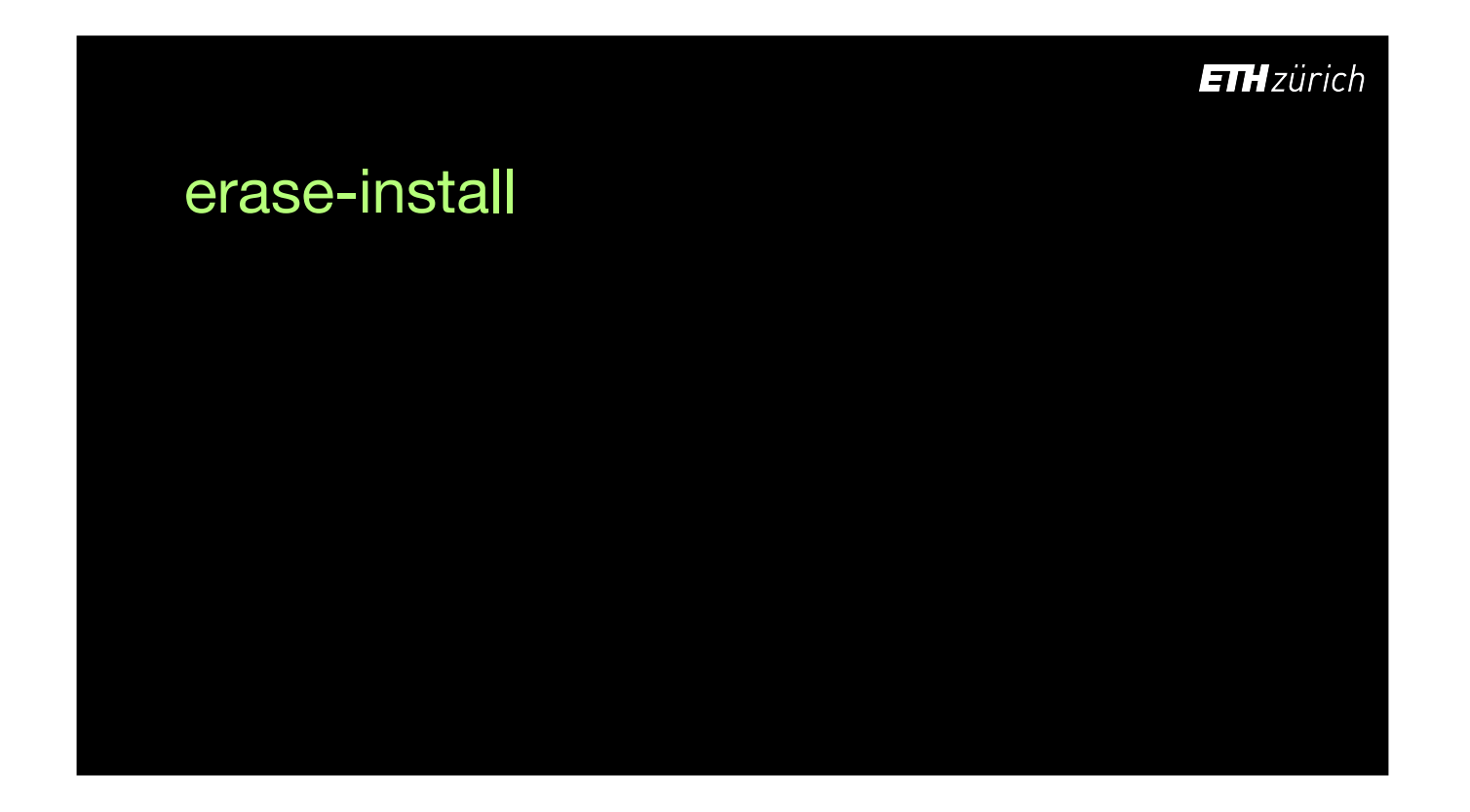

- In conclusion
- We've wanted an Erase all Contents and Settings option for a long time, but it actually already exists.
- There is no need to manually download and package up macOS installers and upload them to your repo.
- Erase-install provides lots of flexibility for easily obtaining specific OS builds.
- You can also install signed packages at the same time as reinstalling the system.

# erase-install

**Conclusions** 

• One-click 'Reset all Content and Settings' is already here

**ETH** zürich

## erase-install

### **Conclusions**

- One-click 'Reset all Content and Settings' is already here
- No need to package up macOS installers

### erase-install

### **Conclusions**

- One-click 'Reset all Content and Settings' is already here
- No need to package up macOS installers
- Lots of flexibility for obtaining the OS build you require

### erase-install

### **Conclusions**

- One-click 'Reset all Content and Settings' is already here
- No need to package up macOS installers
- Lots of flexibility for obtaining the OS build you require
- Install packages at the time of reinstall

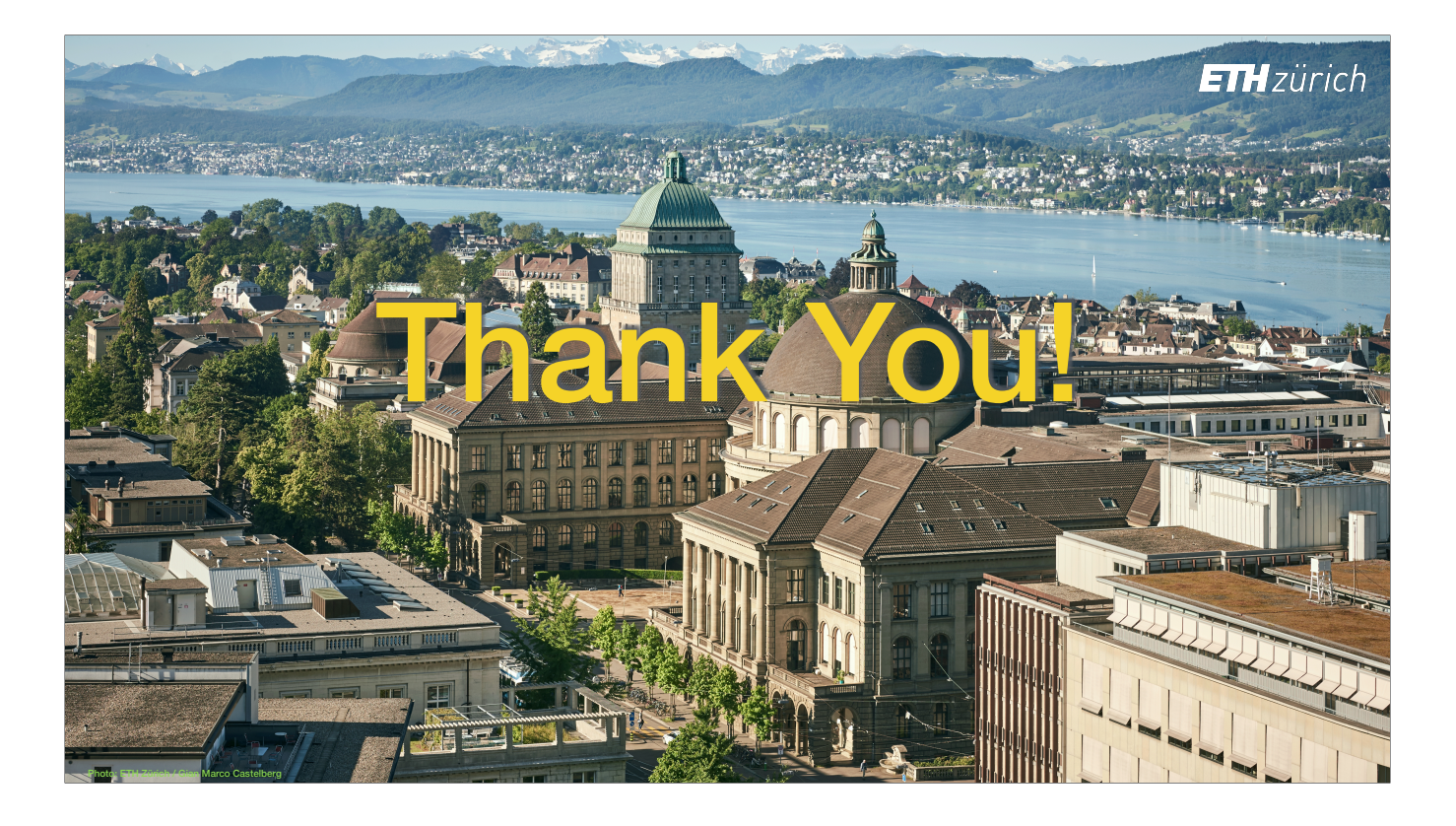

That's all from me, thank you for listening!